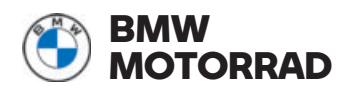

# **OPERATING INSTRUCTIONS ConnectedRide Com U1**

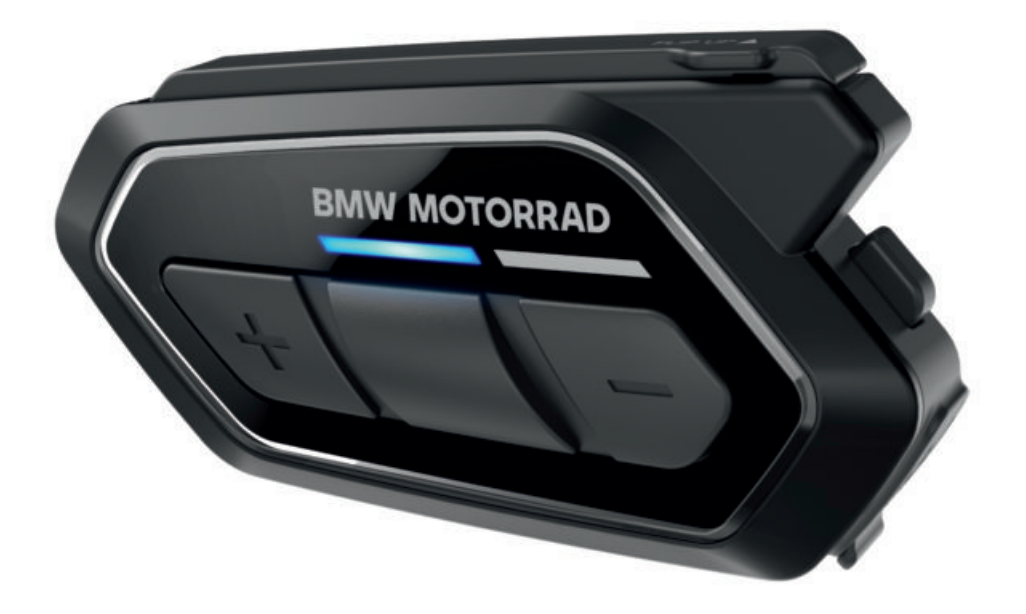

**MAKE LIFE A RIDE**

# **モーターサイクルデータ**

モデル

車両識別番号シャリョウシキベツバンゴウ

カラー

初度登録

ライセンスプレート

**ディーラーデータ**

アフターサービス担当者

氏名

TEL

ディーラー所在地/電話(スタンプ)

ご購入いただきました車両の装備、アクセサ リー、仕様は、本書の説明や図と異なる場合 があります。これらについてのクレームはご 容赦ください。 本書に記載されている寸法、重量、燃費、性能 などのデータには、一般に認められている許 容誤差が含まれています。 デザイン、装備、アクセサリーなどは、製品を 改良するために予告なく変更することがあり ます。 印刷の誤りや誤字、脱字に起因するクレーム はご容赦ください。

© 2022 Bayerische Motoren Werke Aktiengesellschaft 80788 ミュンヘン, ドイツ 本書はその全部について、たとえ一部であっ ても、BMW Motorrad After Sales から書式によ る承諾を得た場合を除き、転載や複製するこ とは禁じられています。 オリジナル Rider´s Manual Printed in

Germany.

装備 ・仕様に関する詳細情報については、 こちらのサイトをご覧くださ い :**[bmw-motorrad.com/equipment](https://www.bmw-motorrad.com/equipment)**

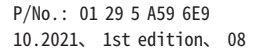

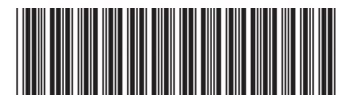

# **BMW MOTORRADの世界へよ うこそ**

BMW Motorrad の純正アクセサリーをご購入いただき、ありがとうございました。私たちは常 に、当社のアクセサリー製品の世界により、ご要望やご使用の範囲を最適に補強し、冒険にお いても日常においてもお客様に寄り添うことができるよう努めています。

#### **本書について**

新しいアクセサリーをご使用になられる前 に、本書をお読みください。本書には、当社 の製品のあらゆる機能を充分に活かし、最適 に使用し、できる限り長く愛用していただけ るように操作するための重要な情報が掲載さ れています。

#### **お問い合わせ**

当社の製品に関して、疑問に思われることが 生じたり、アドバイスが必要になられた場合 は、 BMW Motorrad ディーラーにお気軽にお問 い合わせください。

安全で快適なライディングを存分にお楽しみください。

BMW Motorrad.

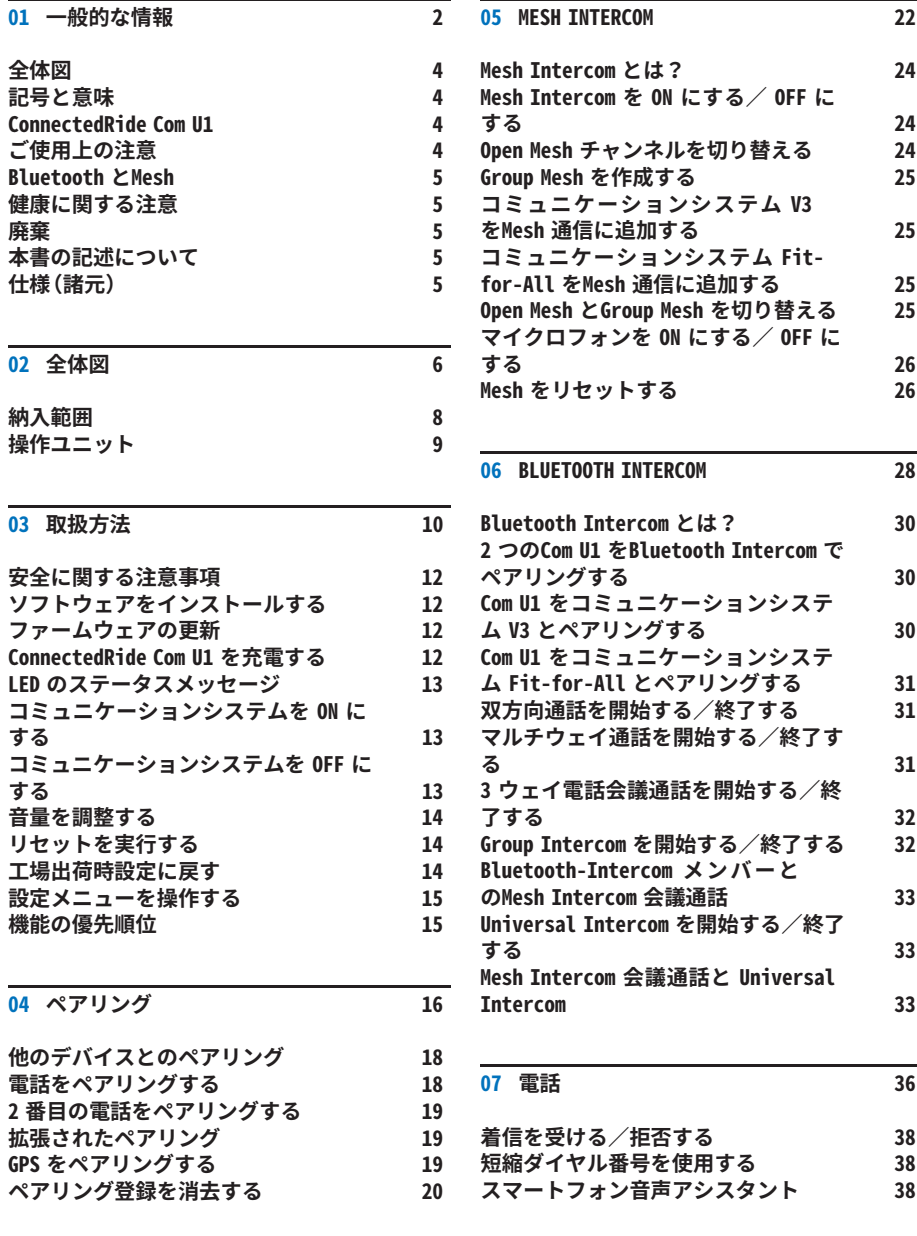

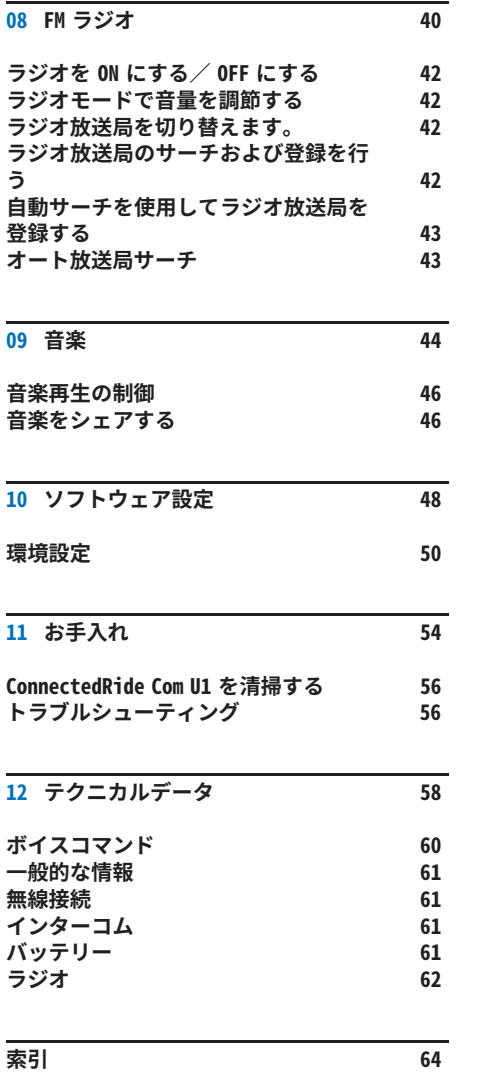

# <span id="page-7-0"></span>**一般的な情報**

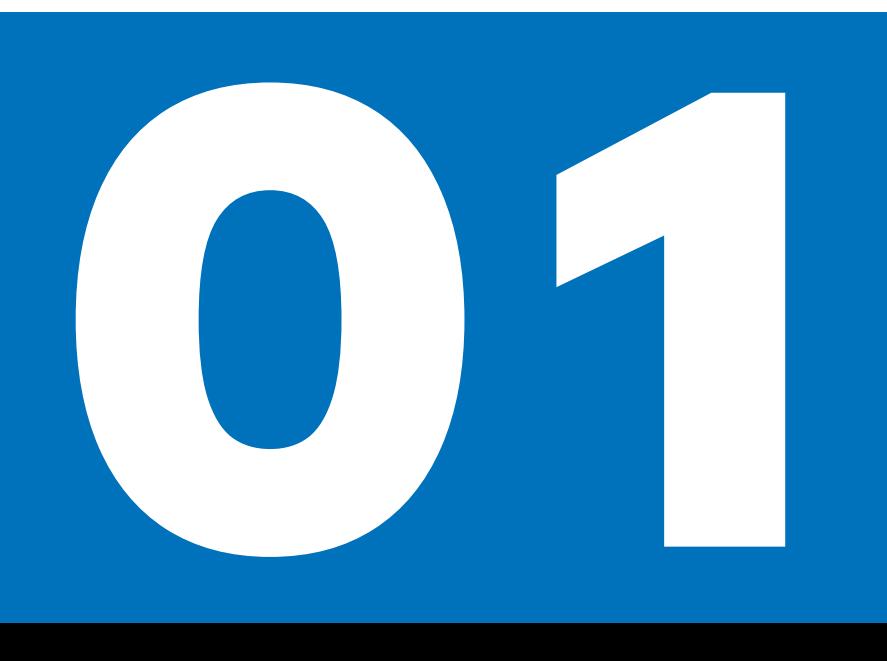

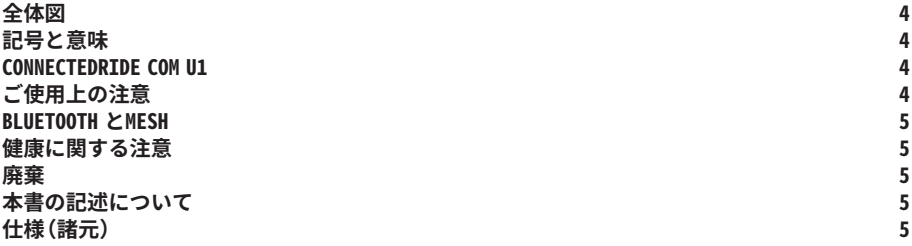

#### <span id="page-9-0"></span>**全体図**

本書の概要およびConnectedRide Com U1 に関 する一般注意事項につきましては、この章を 参照してください。第 4 章に記載されてい るように通信システムを使用するには、第 5 章 ( [18\)](#page-23-0) に記載されている「ペアリング」 を行う必要があります。

#### **記号と意味**

**注意** リスクレベルの低い危険にさらされ ます。回避しないことにより、軽度また は中程度の怪我や損傷に至るおそれがありま す。

**警告** リスクレベルが中程度の危険にさら ▲ ■■ ソヘノレ ツン コーン コーン 死亡 または重傷を負ったり、重度の損傷に至るお それがあります。

**危険** リスクレベルの高い危険にさらされ ます。回避しないことにより、死亡また は重傷を負ったり、重度の損傷に至ります。

**重要事項** 特別な注意事項および予防処 置。回避を怠ると車両や装備品の損傷 を招き、保証の対象外になる可能性がありま す。

モーターサイクルの制御、点検、調整な どの手順に関する個々の情報と、お手入 れについての一般的な情報を示します。

- 作業内容の指示を示します。
- $\rightarrow$ 作業の結果を示します。
- 説明のある参照ページを示しま **THE** す。
- $\triangleleft$ アクセサリーや装備に関する情報 の末尾を示します。
- 締付けトルク。
- 仕様(諸元)。 ī

#### **CONNECTEDRIDE COM U1**

ConnectedRide Com U1 により、次の 3 種類の Intercom モードでのワイヤレス通話接続が 可能となります :Group Mesh Intercom、マル チチャンネル Open Mesh Intercom、 Bluetooth Intercom。 Group Mesh ではプライペートグ ループ内で 24 名までの通話参加者が通話で きます。 Open Mesh は、 max 8 km 以内の通信 有効範囲で、メンバー数はほぼ無制限で利 用可能です。新しい様々なチャンネルにお いて、 Mesh 2.0 ネットワークを同じチャン ネルで利用しているすべてのライダーが通話 を行うことができます。定評のある Classic Bluetooth Intercom は Bluetooth 経由での通 話を可能にします。

ConnectedRide Com U1 はさらに、Bluetooth 経 由で電話、 MP3 プレーヤー、 GPS デバイスとペ アリングすることができます。

このコミュニケーションシステムは車両や ヘルメットの種類に左右されず、あらゆ るBMW Motorrad ヘルメットに適合します。 ただし、 BMW Motorrad Bowler ヘルメット とBMW Motorrad Grand Racer ヘルメットは例 外です。さらに、 ConnectedRide Com U1 は多 くの現行の他社ヘルメットにも適合します。 ただし、 BMW Motorrad はこれに関していかな る保証も行いません。

HD スピーカーはあらゆる状況で理想的な音 声をもたらします。音声案内および音声コマ ンド用の言語は、 5 つ以上の言語から選択で きます。次の冒険で向かう先がどこであれ、 お任せください :ConnectedRide Com U1 がラ イディング中のあなたと他のライダーをつな ぎます。

## **ご使用上の注意**

地域によっては、モーターサイクル上で ヘッドセットやイヤフォンを使用するこ とは法律で禁じられています。走行開始前に 必ず、その製品を使用する地域で適用される あらゆる規定を確認してください。

#### <span id="page-10-0"></span>**BLUETOOTH とMESH**

#### **作動原理**

Bluetooth では、周辺の無線技術が問題となり ます。 Bluetooth 機器はショートレンジデバ イスとして、 使用料のかからない 2.402 GHz~ 2.480 GHz の ISM 帯域(産業、科学および医療 帯)で通信します。この機能は世界中で無償 で利用することができます。

Mesh 無線技術は独自のプロトコルに基づき、 Bluetooth に類似した周波数(2.405~ 2.480 GHz)を使用しています。メンバーは網目状に つながっており(英語 :mesh)、シーケンシャ ルに連結されるのではありません。それによ り、Bluetooth 接続の場合と異なり、グループ への接続を中断することなく、コミュニケー ショングループ内の順序を様々に変更するこ とができます。

#### **無線接続に関する注意事項**

他の無線技術の場合と同様に、Bluetooth でも 障害が発生することがあります。接続が阻害 されたり、短時間中断されたり、まったく機能 しなくなることがありえます。特に、複数の 機器を 1 つの Bluetooth ネットワークで利用 している場合、あらゆる状況で操作がスムー ズに行われるという保証はありません。

#### **通信精度に影響する要因 :**

- アンテナの位置と向き。
- 実際の障害物(建物、遮蔽物など)。
- 環境の影響(気象条件、 WLAN の電波など)。

#### **健康に関する注意**

現在、 Bluetooth 機器の使用が人体に悪影響 を及ぼすという認識はなされていません。 BMW Motorrad コミュニケーションシステムの送信 出力は、 Bluetooth クラス 1(最大 18.8 mW) の送信出力に相当します。 Bluetooth で使用される ISM 帯域は、産業、

科学および医療での使用が世界的に決められ ており、少ない伝達パワーであるため健康へ の影響について危険なしとされています。

#### **廃棄**

文 後日、ご利用のコミュニケーションシス テムを廃棄したくなった場合 :立法機関 では、電気機器を家庭ゴミで処分してはなら ないと定めています。コミュニケーションシ

ステムは、電気製品類を処分するための回収 場所にお持ちください。

#### **本書の記述について**

BMW Motorrad アクセサリーの高い安全性およ び品質は、絶え間ない開発によって支えられ ています。そのため、本書の記述がお買い 求めのアクセサリーとは異なる場合がありま す。また、 BMW Motorrad はそのような誤りを 完全に排除することはできません。したがっ て、記載内容や図、説明について責任を負い かねる場合がありますことをご理解ください ますようお願い申し上げます。

#### **仕様(諸元)**

Rider's Manual に掲載されている寸法、重 量、性能に関する情報はすべて、ドイツ工業 規格(DIN) およびその許容差規定に基づいて 表記されています。国によって仕様が異なる 場合があります。

<span id="page-11-0"></span>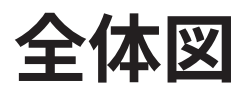

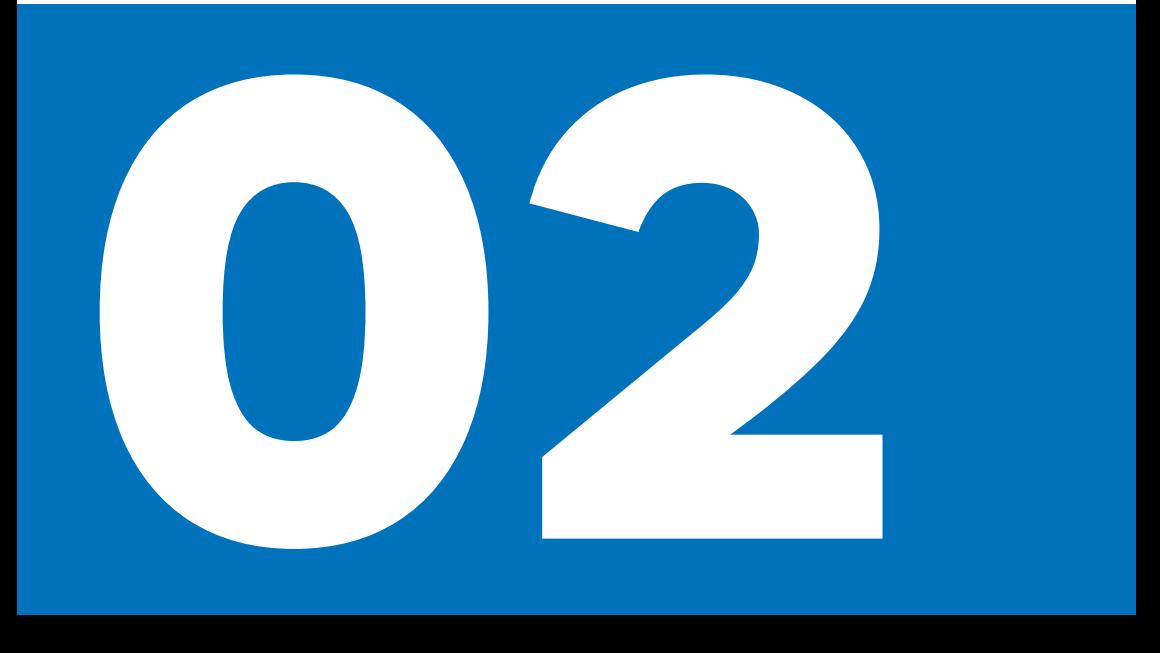

# **[納入範囲](#page-13-0) 8 [操作ユニット](#page-14-0) 9**

# <span id="page-13-0"></span>**8 全体図**

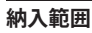

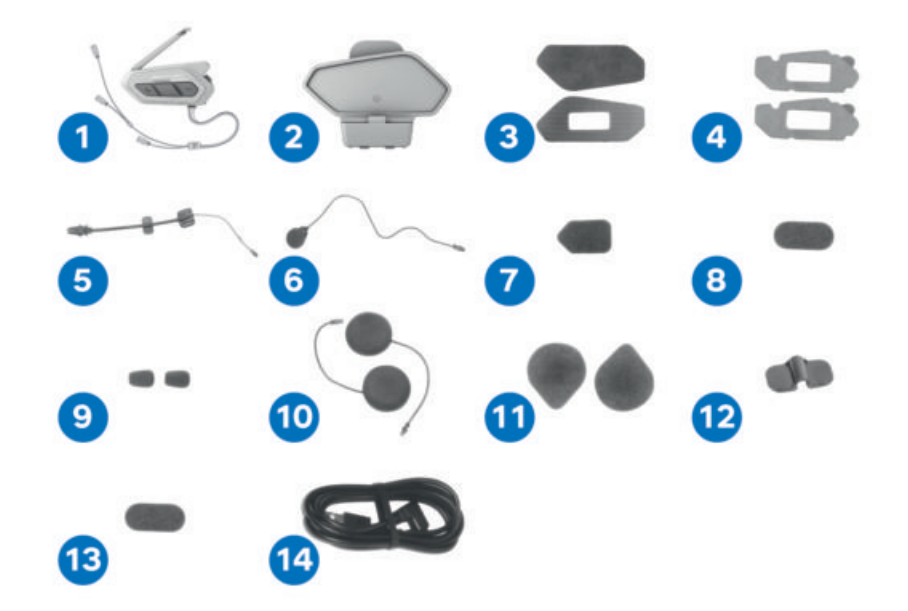

- 操作ユニット
- 操作ユニット用固定クランプ
- 操作ユニット固定用ベルクロ
- 操作ユニット固定用両面接着パッド
- フレキシブルアーム付きマイクロフォ ン
- ケーブル付きマイクロフォン
- フレキシブルアーム付きマイクロフォ ン固定用ベルクロ
- ケーブルマイクロフォンの固定用ベル クロおよびフレキシブルアーム付きマ イクロフォン留め具
- マイクロフォンアタッチメント
- スピーカー
- スピーカーセット固定用ベルクロ
- フレキシブルアーム付きマイクロフォ ン用留め具
- フレキシブルアーム付きマイクロフォ ン用留め具の固定用ベルクロ
- 充電ケーブルおよびデータケーブル

<span id="page-14-0"></span>**操作ユニット**

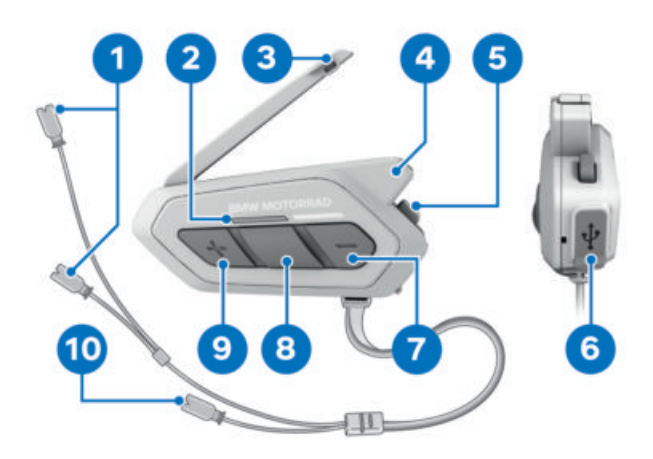

- スピーカー接続部
- **2** LED ステータス (<sub>■●</sub> [13\)](#page-18-0)
- Mesh Intercom アンテナ
- Bluetooth アンテナ
- Mesh Intercom ボタン (■● [24\)](#page-29-0)
- USB-C ケーブル用接続部 (■ [12\)](#page-17-0)
- ボタン(−) (■ [14\)](#page-19-0)
- 中央のボタン (■■● [15\)](#page-20-0)
- ボタン (+) (■ [14\)](#page-19-0)
- マイクロフォン接続部

<span id="page-15-0"></span>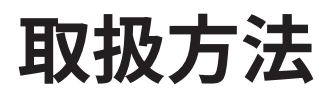

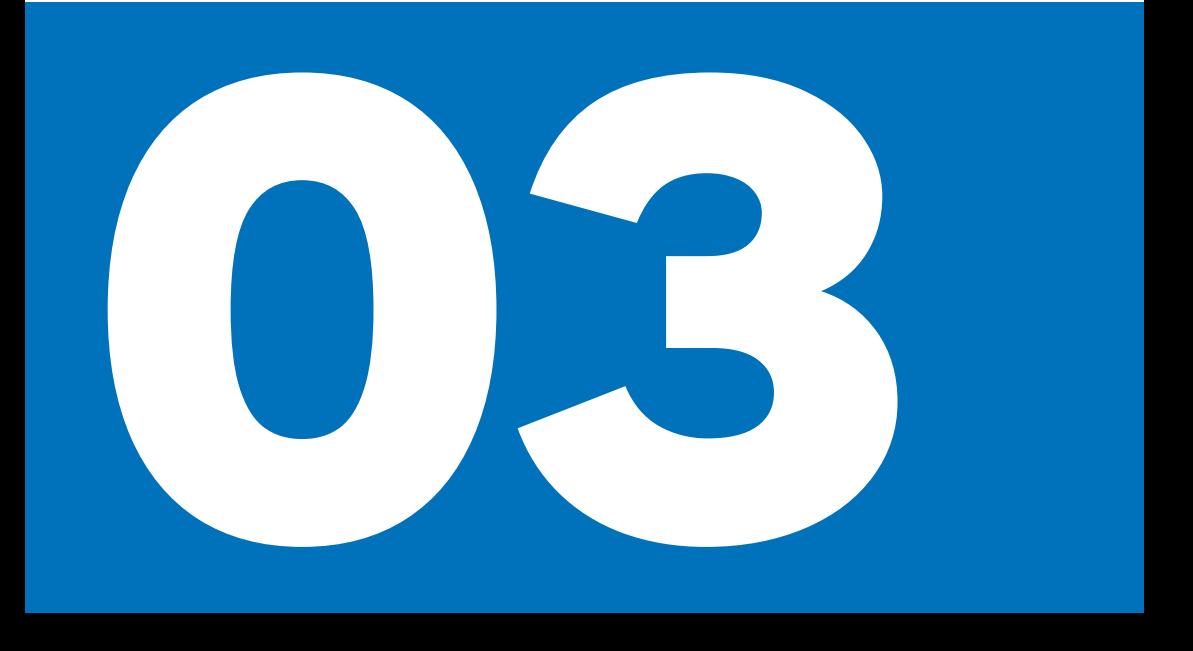

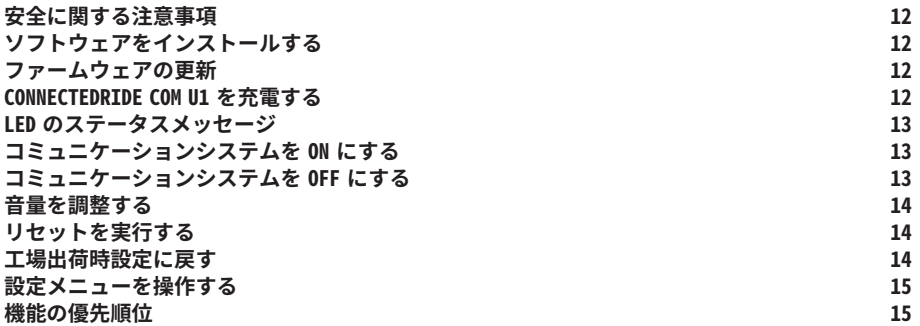

#### <span id="page-17-0"></span>**安全に関する注意事項**

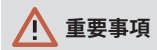

#### **有害な環境からの影響または衝撃**

損傷のおそれがあります

- 長時間直射日光にさらしたり、高い湿度の 中に置いておいたりしないでください。
- 落としたり、衝撃を与えたりしないでく ださい。
- 機器が損傷していたり、通常と異なる様 子が見られる場合には使用しないでくだ さい(例 :熱くなっている、臭いがするな ど)。

# **ソフトウェアをインストールする**

Device Manager とCom U1 アプリを使用して、 ConnectedRide Com U1 用の設定を行うことが できます。

# **Device Manager をインストールする**

BMW Motorrad のウェブサイト上で、 Device Manager を無償でダウンロードすることができ ます。 Device Manager により、最新のファー ムウェアをConnectedRide Com U1 コミュニ ケーションシステムにロードすることができ ます。同様に、コミュニケーションシステム での設定も行うことができます。

## **アプリをインストールする**

iOS および Android スマートフォンでは、対応 するアプリストアでCom U1 アプリを無償でダ ウンロードすることができます。 Com U1 アプリでは、 Device Manager などと同 じ設定にすることができます。

# **ファームウェアの更新**

初めて使用なさる前には必ず、 Device Manager で Connected-Ride Com U1 のファームウェアを更新する必要 があります。

ConnectedRide Com U1 をUSB-C ケーブルを使用 して PC に接続することにより、コミュニケー ションシステムのファームウェアを Device Manager で更新することができます。 初めてご使用になる際には、ご使用前にファー ムウェア更新が可能かを確認し、更新を実行 してください。

最初のファームウェア更新は Device Manager を使用して実行される必要があ ります。その後の更新はアプリでも可能で す。

#### **CONNECTEDRIDE COM U1 を充電する**

デバイスが長期間にわたって使用されな (j))<br>い場合、バッテリー性能は時の経過と共 に衰えます。

バッテリーの寿命は、デバイスが使用さ れている条件、環境要素、使用する機能 やデバイスに応じて異なります。

急速充電機能を使用するには、承認され 、『ノーンショッショ』<br>『ノ ている急速充電可能な電源を使用する必 要があります。

ConnectedRide Com U1 は USB-C ケーブルを使 用して充電することができます。フル充電す るには約 1 時間かかります。充電時間は使用 される充電方法によって異なります。

# **急速充電機能**

- 充電所要時間 3.5 時間のMesh Intercom の場 合 :20 分
- 充 電 所 要 時 間 6 時 間 の Bluetooth Intercom の場合 :20 分

<span id="page-18-0"></span>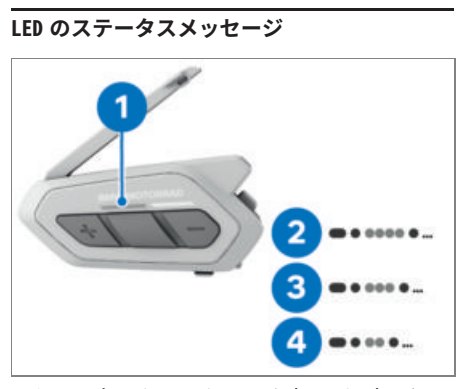

コミュニケーションシステムを ON にすると、 LED **1** によって充電ステータスが表示されま す。

LED のステータスメッセージには下記の意味が あります :

#### **2**

- LED (赤) が 4 回点滅。

バッテリーは完全に充電された状態です。

#### **3**

- **LED (赤) が 3 回点滅。**
- バッテリーは半分ほど充電されている状態 です。

#### **4**

- LED (赤) が 2 回点滅。
- バッテリーレベルは低い状態です。

使用中に充電レベルが低くなると、音声案内 「バッテリー Low」によって通知されます。

**コミュニケーションシステムを ON にする**

システム音声はデフォルトでは英語に設 、」<br>、「ノ 定されています。 ご希望の言語に変更す ると、選択された言語での音声案内が行われ るようになります。

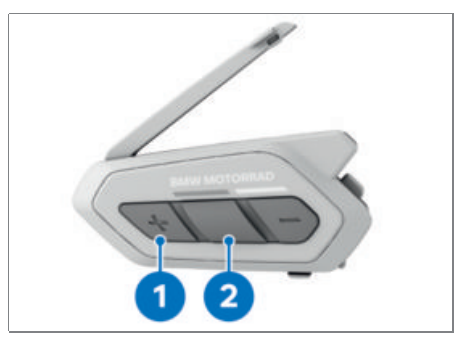

- ボタン **1** と **2** を同時に 1 秒長押しします。 こんにちは。
- コミュニケーションシステムは ON の状態で す。

コミュニケーションシステムが ON にならない 場合 :

コミュニケーションシステムを充電しま **す** ( [12\)](#page-17-0)

**コミュニケーションシステムを OFF にする**

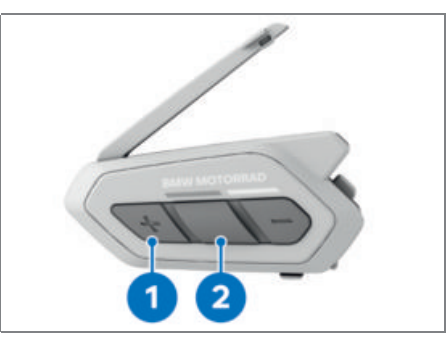

- ボタン **1** と **2** を同時に 1 回タップします。 さようなら。
- コミュニケーションシステムは OFF の状態 です。
- コミュニケーションシステムが OFF にならな い場合 :
- リセットを実行します。 (■ [14\)](#page-19-0)

### <span id="page-19-0"></span>**音量を調整する**

#### **前提条件**

Com U1 は ON の状態です。

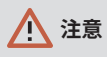

### **通信システムの音量が大きすぎる**

他の交通参加者にも聞こえることで事故を 起こす危険 ( 特に特殊車両)、聴覚障害の危 険

通信システムの音量は環境認識ができる ように設定します。

BMW Motorrad は、走行前にモバイル端末 ( Ŭ ) <sub>機器のメディアおよび通話の音量を最大<br>■ <sub>機器のメディアおよび通話の音量を最大</sub></sub> に設定することを推奨します。

音量は各オーディオソースで個別に調 整可能です。選択された音量は、一旦 OFF にしてから ON にした後も維持されていま す。

耳に衝撃を与えたり聴力が損なわれたり しないようにするため、ヘルメットをか ぶる前に、音量が適切に調節されていること を確認してください。

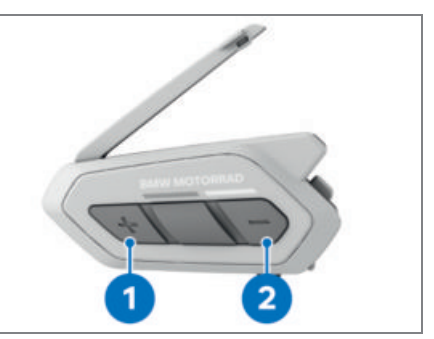

ボタン **1** を押します。

ボタン操作に応じて音量が上がります。

- ボタン 2 を押します。
- ボタン操作に応じて音量が下がります。

# **リセットを実行する**

リセットが実行されると、コミュニケー ションシステムは停止します。設定や ペアリングは消去されません。デバイスはリ セットも再び通常通りに ON にすることができ ます。

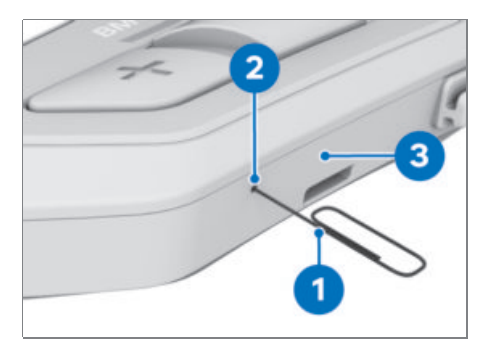

- ペーパークリップ **1** をピンホール **2**(メイン ユニット **3** の下側にある)に差し込んで、 リセットボタンを軽く押します。
- コミュニケーションシステムが OFF になり ます。

# **工場出荷時設定に戻す**

#### **前提条件**

Com U1 は ON の状態です。

コミュニケーションシステムが工場出荷 時設定にリセットされます。変更が行わ れたすべての設定、言語設定、ペアリングが 消去されます。

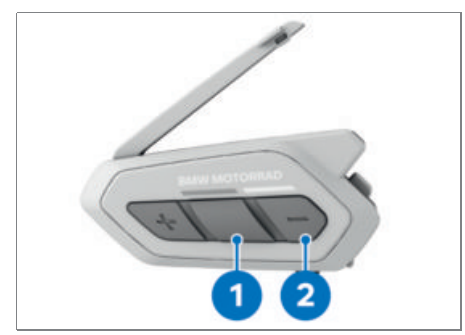

- ボタン **1** を 10 秒長押しします。
- 設定メニュー
- ボタン **2** を 2 回タップします。
- 設定初期化
- ボタン **1** を 1 回タップします。
- リセット。さようなら。
- 工場出荷時設定に戻った状態です。

<span id="page-20-0"></span>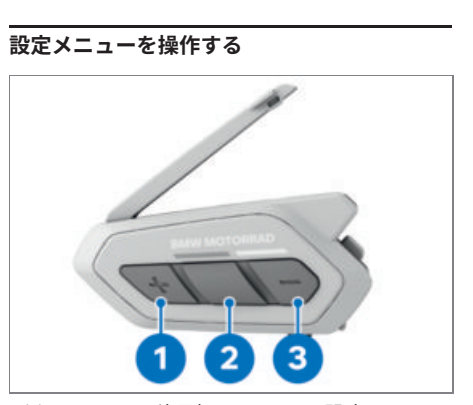

ボタン **2** を 10 秒長押しすると、設定メニュー が開きます。

ボタン **1** または **3** を短くタップすると、設定 メニューが前後にスクロールされます。 下記の項目を選択することができます : 1: 携帯電話をペアリングする 2: 2 番目の携帯電話のペアリング 3: 選択された携帯電話とのペアリング 4: メディアペアリング 5: GPS のペアリング 6: すべてのペアリングを削除する 7: リモートコントロールをペアリングする 8: Universal Intercom ペアリング 9: 工場出荷時設定 10: 終了

処置 6-10 は確定後に初めて実行されます。 確定を行うには、ボタン **2** を 1 回タップし ます。確定が行われない場合、コミュニケー ションシステムは 8 秒後に自動的に設定メ ニューを終了し、音声案内「」が流れます。

#### **機能の優先順位**

あらかじめ優先順位が決まっている各種機 能 :

- 携帯電話
- 音声コマンドモード
- Mesh Intercom/Bluetooth Intercom
- Bluetooth ステレオミュージックを使用して 一緒に音楽を聴く
- FM ラジオ
- Bluetooth ステレオミュージック

優先順位の低い機能は、常に優先順位の高 い機能によって中断されます。たとえば、

Mesh Intercom や Bluetooth Intercom 経由で の通話は、常に携帯電話の着信によって中断 されます。

<span id="page-21-0"></span>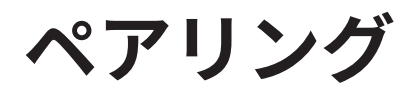

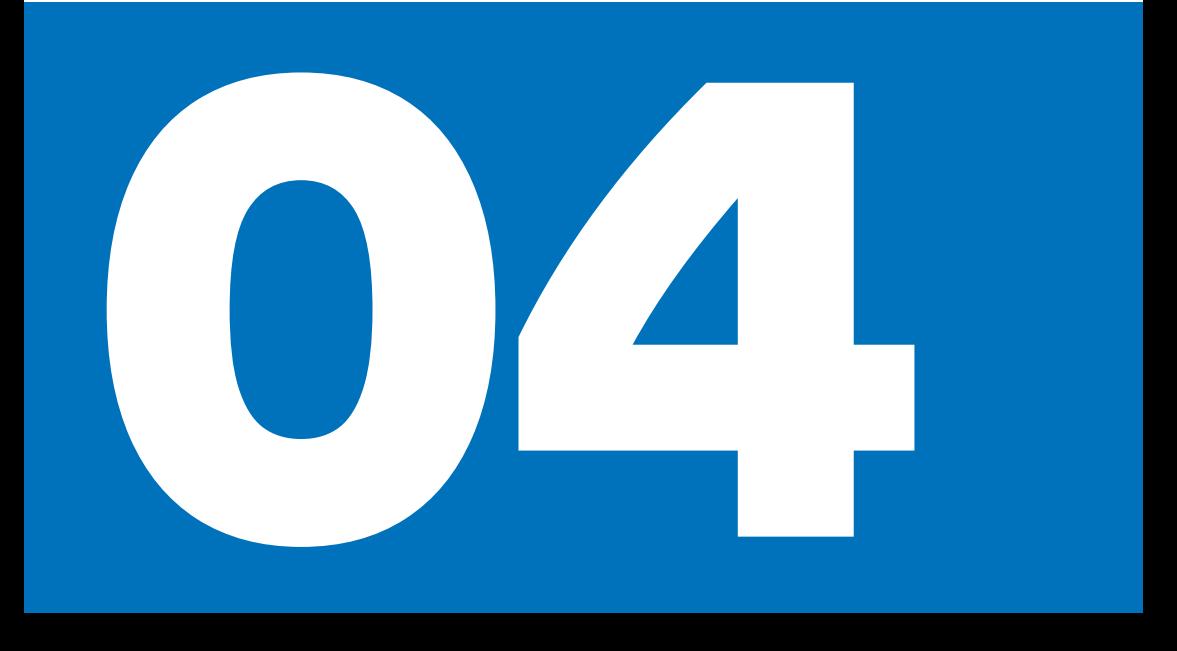

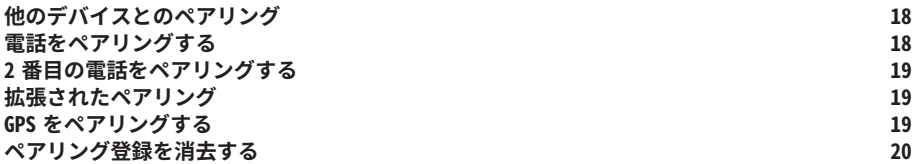

#### <span id="page-23-0"></span>**他のデバイスとのペアリング**

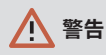

#### **走行中の Bluetooth ペアリング** 方向転換により事故を起こす危険

Bluetooth ペアリングは車両停止時にのみ 行ってください。

Bluetooth の標準化とそれによって多数 の機器の互換性が高いレベルで実現され るにもかかわらず、入手可能な Bluetooth 対 応機器すべての正常な機能を保証することは できません。

BMW Motorrad は、 2 名を超えるメンバー \_Ū*丿 。... ... . ...*<br>可ノ の相互通信を行いたい場合には、MESH Intercom に切り替えることをお勧めします。

ConnectedRide Com U1 は、複数の Bluetooth デ バイスとペアリングすることができます。 3 つ以上のBMW Motorrad コミュニケーショ ンシステムとペアリングする場合には、 MESH Intercom に切り替える必要がありま す。その際には、 ConnectedRide Com U1 のみ がMesh Intercom 機能を使用できることを確 認してください。他のBMW Motorrad コミュ ニケーションシステム(コミュニケーション システム V3 またはコミュニケーションシス テム Fit-for-All など)はCom U1 経由での みMesh Intercom に追加することができます。 さらに、ConnectedRide Com U1 は電話、MP3 プ レーヤー、GPS デバイスとペアリングすること ができます。

MESH Intercom 接続はそれらを自動的に検知し ます。ペアリングは、Mesh Intercom 用には必 要ではありません。

Bluetooth Intercom 接続は自動的に検知し、 ペアリングはそのまま存在し続けます。

複数のデバイスが Bluetooth Intercom 経由で ペアリングされている場合、最後に接続され たデバイスとの自動接続が行われます。

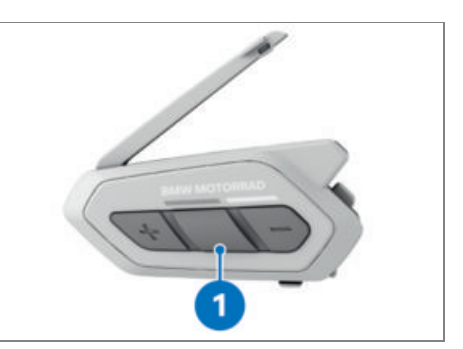

Intercom 接続は 3 つまで保存登録されます。 3 つの接続のうちの最後の接続を選択するに は、スタンバイモードおよびデバイスの通信 有効範囲内で、ボタン **1** を 3 回押します。

# **電話をペアリングする**

#### **前提条件**

Com U1 は ON の状態です。

このペアリングは下記の接続用に選択 することができます :TFT ディスプレ イ(TFT ディスプレイ装備車)との接続、ス マートフォンとの接続、オーディオプラット フォーム(オーディオプラットフォーム装備 車)との接続。

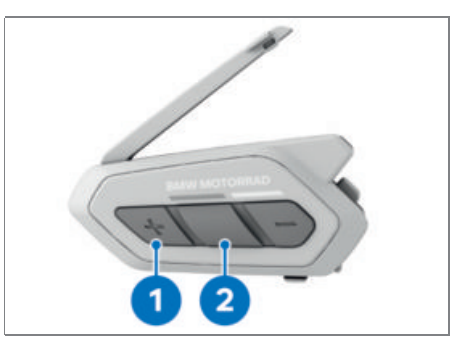

- ボタン **2** を 10 秒長押しします。
- 設定メニュー
- ボタン **1** を電話のペアリング用に 1 回タッ プします。
- 電話ペアリング
- »IFD が青と赤で交互に点滅している場合、 デバイスが携帯電話に表示されます。
- <span id="page-24-0"></span>電話の Bluetooth を有効にし、検知された デバイスのリスト内で項目Com U1 を選択し ます。
- PIN 照会の際には「0000」を入力します。

# **2 番目の電話をペアリングする**

#### **前提条件**

Com U1 は ON の状態です。

必要に応じて、 2 番目の携帯電話を電 話、音楽を聴くこと、またはナビゲー ション用に接続することができます。 BMW Motorrad コミュニケーションシステムのボ タンが制御するのは、最初の携帯電話のみで す。

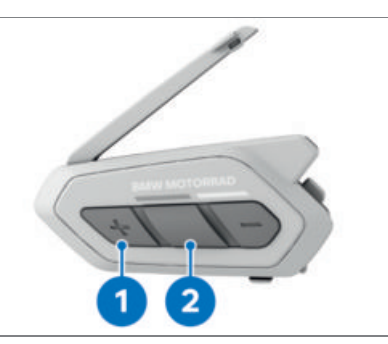

- ボタン **2** を 10 秒長押しします。
- 設定メニュー
- ボタン **1** を 2 番目の電話のペアリング用に 2 回タップします。
- 2 台目の電話をペアリング
- »IFD(青) が点滅している場合、デバイスは 検知可能な状態です。
- 電話の Bluetooth を有効にし、検知された デバイスのリスト内で項目Com U1 を選択し ます。
- PIN 照会の際には「0000」を入力します。

### **拡張されたペアリング**

#### **前提条件**

Com U1 は ON の状態です。

#### **前提条件**

ハンズフリープロファイルをA2DP プロファイ ル(メディア)から切り離すため、拡張された ペアリング設定を使用して電話をペアリング することができます。このとき、BMW Motorrad TFT ディスプレイまたはナビゲーション機器と 組み合わせる必要はありません。

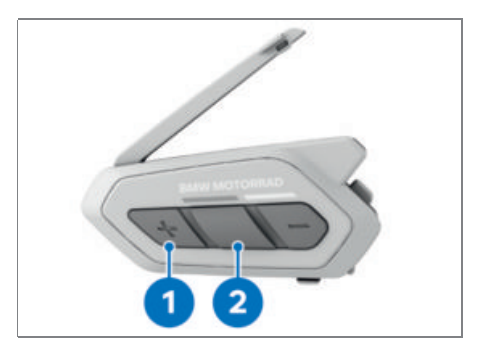

- ボタン **2** を 10 秒長押しします。
- 設定メニュー
- ボタン **1** をハンズフリープロファイルでの 電話のペアリング用に 3 回タップ、 A2DP プ ロファイル用に 4 回タップします。
- 電話選択ペアリング またはメディア選択ペ アリング
- »IFD が点滅している場合、デバイスは検知可 能な状態です。
- 電話の Bluetooth を有効にし、検知された デバイスのリスト内で項目Com U1 を選択し ます。
- PIN 照会の際には「0000」を入力します。

#### **GPS をペアリングする**

#### **前提条件**

Com U1 は ON の状態です。

Bluetooth インターコム経由の通信はナ ビゲーションユニットの指示により中断 されます。 Mesh Intercom 通信は中断されませ ん。ナビゲーションユニットの指示は、品質 が損なわれることなく、 Mesh Intercom 経由で の通信中に行われます。

<span id="page-25-0"></span>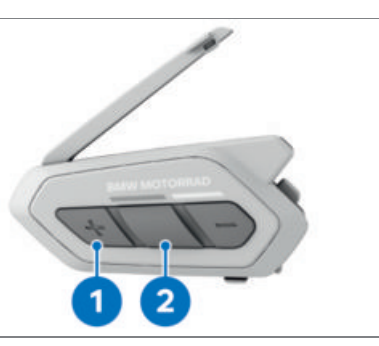

- ボタン **2** を 10 秒長押しします。
- 設定メニュー
- ボタン **1** を GPS のペアリング用に 5 回タッ プします。
- GPS ペアリング
- » LED (緑) が点滅している場合、デバイスは 検知可能な状態です。
- GPS ナビゲーション画面で Bluetooth を有効 にし、検知されたデバイスのリスト内で項 目Com U1 を選択します。
- PIN 照会の際には「0000」を入力します。

# **ペアリング登録を消去する**

#### **前提条件**

Com U1 は ON の状態です。すべてのペアリン グ登録が消去されます。 Com U1 とのペアリン グ登録は、 Com U1 を再び同じデバイスと接続 するために、他のデバイス上でも消去する必 要があります。

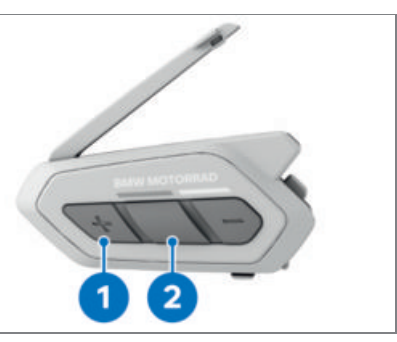

- ボタン **2** を 10 秒長押しします。
- 設定メニュー
- ボタン **1** をすべてのペアリングを消去する ために 6 回タップします。
- すべてのペアリングを削除する
- ボタン 2 を 1 回タップします。
- すべてのペアリングが消去されています。

# <span id="page-27-0"></span>**MESH INTERCOM**

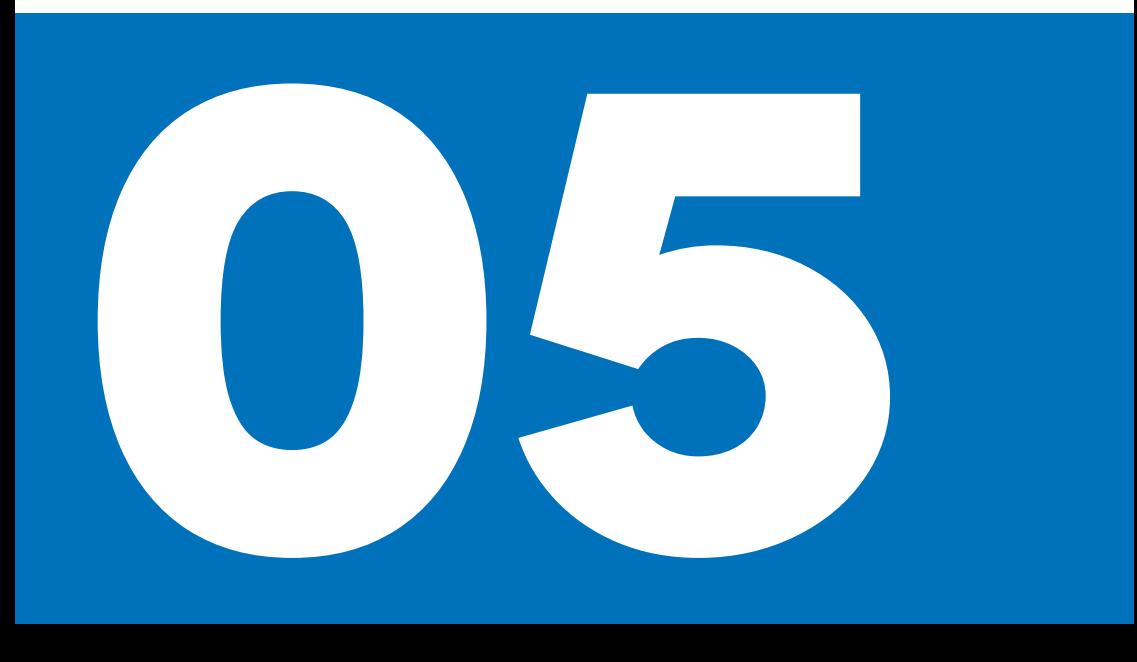

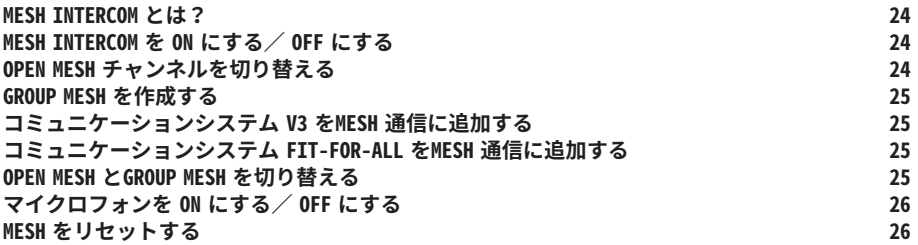

#### <span id="page-29-0"></span>**MESH INTERCOM とは?**

Mesh Intercom は、事前にヘッドセットを相互 にペアリングしておく必要なく、複数の車両 のライダー間で簡単にコミュニケーションを とれるようにします。 Mesh Intercom の通信有 効範囲がオープンスペースで max 2 km 以内の 場合、この Mesh を最低 6 名のユーザー間で max 8 km まで広げることができます。 2 名を超えるユーザーで相互通信を行いたい 場合には、 Mesh Intercom をお勧めします。 Mesh Intercom デバイスを複数のメンバーと簡 単にセットアップすることができ、多くの機能 (例 :同時通話)を利用できるからです。 2 名 のユーザーのみで通信を行いたい場合には、 Bluetooth Intercom またはMesh Intercom とい う選択肢があります。両方のデバイスとも、 Mesh Intercom 接続をサポートする必要があり ます。これを経由して通信を行うためです。

#### **Open Mesh**

Open Mesh を使用して、すべてのメンバー とMesh 2.0 ネットワークで max 2 km の通信有 効範囲内または最低 6 名のメンバーにより max 8 km までの範囲において通話することができ ます。 Open Mesh 内の通話用に 9 つのチャン ネルがあり、様々なグループで異なる周波数 を使用してやりとりをすることができます。

#### **Group Mesh**

Group Mesh は、 24 名までのメンバーによる クローズドなプライベートグループで、 max 2 km の通信有効範囲または最低 6 名のメン バーによる max 8 km までの範囲における通 話を可能にします。参加できるようにするに は、すべてのユーザーがそれぞれ、グループ に追加される必要があります。

#### **MESH INTERCOM を ON にする/ OFF にする**

#### **前提条件**

Com U1 は ON の状態です。

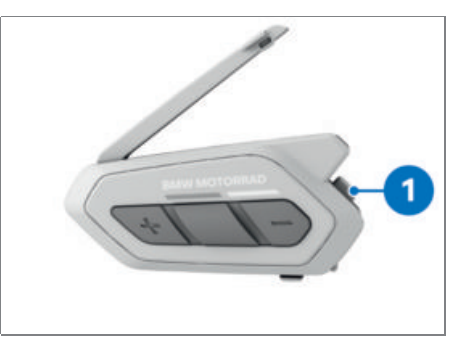

- ボタン **1** を 1 回タップします。
- メッシュインターコムオン
- » LED (緑) が点滅します。
- コミュニケーションシステムはチャンネル 1 のOpen Mesh モードにあります。
- » Open Mesh チャンネル 1
- OFF にするには、ボタン **1** を 1 回タップし ます。
- メッシュインターコムオフ

#### **OPEN MESH チャンネルを切り替える**

#### **前提条件**

Open Mesh は ON の状態です。

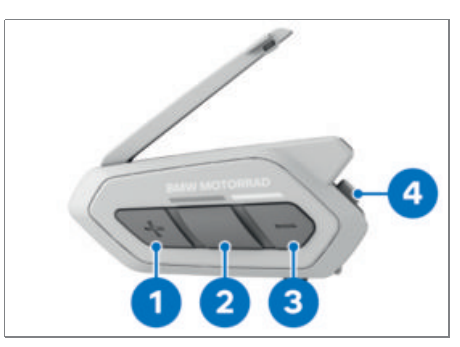

- ボタン **4** を 2 回タップします。
- チャンネル設定 1
- ボタン **1** または **3** を 1 回タップすると、 チャンネルが前後にスクロールされます。
- $\rightarrow \#$
- チャンネル 1~ 9 を選択できます。
- ボタン 2 を 1 回タップします。
- チャンネルを設定しました。 チャンネル #
- <span id="page-30-0"></span>» それ以上その他のボタンが押されない場合、 選択されたチャンネルが 10 秒後に自動的に 登録されます。
- コミュニケーションシステムが OFF にされ た場合にも、チャンネルは登録されます。

#### **GROUP MESH を作成する**

#### **前提条件**

Open Mesh に 2 名以上のユーザーがいて、ク ローズドなグループを作成したい場合。

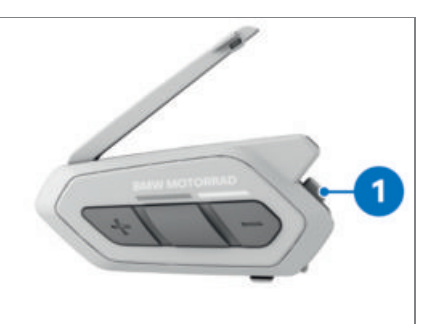

- 両方のコミュニケーションシステムでボタ ン **1** を 5 秒長押しします。
- Mesh グループを作成
- 両方のコミュニケーションシステム でMesh グループ化が完了すると、ユーザー に音声案内で「Group Mesh」と通知されま す。コミュニケーションシステムは自動的 にOpen Mesh からGroup Mesh に切り替わりま す。
- » Mesh グループ化に失敗すると、ユーザーに 音声案内で「グループ作成失敗」と通知され ます。
- Mesh グループ化をキャンセルするには、 ボタン **1** を押します。

さらにそれ以上の通話参加者をGroup Mesh の メンバーによって既存のグループに追加する ことができます。

- グループメンバーおよび新たに追加される グループメンバーのコミュニケーションシ ステムのボタン **1** を 5 秒長押しします。
- » Mesh グループを作成
- » Mesh グループ化が完了すると、新しいユー ザーのみに音声案内で「Group Mesh」と通知 されます。コミュニケーションシステムは 自動的にOpen Mesh からGroup Mesh に切り替 わります。

» Mesh グループ化が失敗した場合には、既存 のメンバーにはビープ音 2 回、新しい通話 参加者には音声案内「グループ作成失敗」 で通知されます。

# **コミュニケーションシステム V3 をMESH 通信 に追加する**

Com U1 の HD インターコムは、 Device \_i)<br>Manager 経由またはCom U1 アプリ経由 で走行開始前に OFF になっている必要があ ります。コミュニケーションシステム V3 をMesh 通信に追加するためです。

コミュニケーションシステム V3 は、 <u>、</u><br>、コノライダーとパッセンジャーの通話用に のみ適しています。同じモーターサイクル 上でBluetooth Intercom をCom U1 とコミュニ ケーションシステム V3 間で使用すると、コ ミュニケーションシステム V3 をMesh 通信に 追加することができます。

ConnectedRide Com U1 ユーザーは、 Bluetotth Intercom 経由でコミュニケーショ ンシステム V3 をGroup Mesh に追加することが できます。 そのため、Bluetooth Intercom 接続をCom U1 と

コミュニケーションシステム V3 間で確立する 必要があります (■● [30\)。](#page-35-0)

### **コミュニケーションシステム FIT-FOR-ALL をMESH 通信に追加する**

ConnectedRide Com U1  $\Box$  – ザ – は、 Bluetooth Intercom 経由でコミュニケーショ ンシステム Fit-for-All をMesh 通信に追加す ることができます。

そのため、Bluetooth Intercom 接続をCom U1 と コミュニケーションシステム Fit-for-All 間 で確立する必要があります (■● [31\)。](#page-36-0)

#### **OPEN MESH とGROUP MESH を切り替える**

#### **前提条件**

切替が必要になるのは、ユーザーがクロー ズドなプライベートグループとオープンなグ ループを切り替えたい場合のみです。クロー ズドなプライベートグループは切替後も登録 保存されています。新しいクローズドなプラ イベートグループ用に、まず古いグループを 削除する必要があります。ユーザーはすで

# <span id="page-31-0"></span>**26 MESH INTERCOM**

にGroup Mesh に参加していた場合にのみ、 Mesh 設定間での切替を行うことができます。

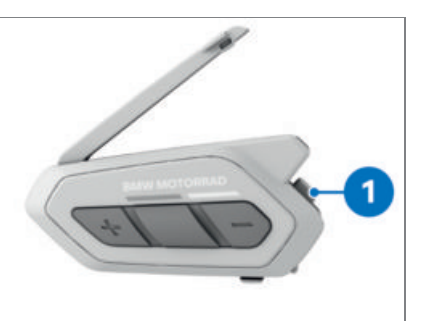

- ボタン **1** を 5 秒長押しします。
- ビープ音が 2 回聞こえます。
- Open Mesh またはGroup Mesh
- 接続設定は維持されます。

**マイクロフォンを ON にする/ OFF にする 前提条件**

Mesh Intercom は ON の状態です。

マイクロフォンはMesh 通信でのみ OFF に することができます。

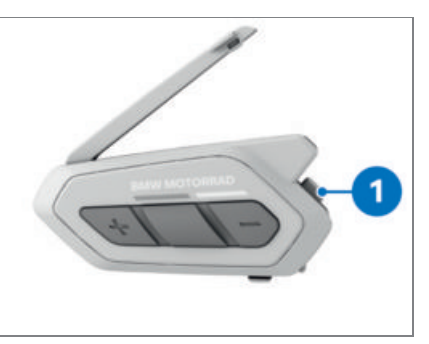

- ボタン **1** を 1 秒長押しします。
- マイクロフォンが ON または OFF になりま す。

**MESH をリセットする**

# **前提条件**

Com U1 は ON の状態です。すべてのプライベー ト/クローズドグループが消去されます。

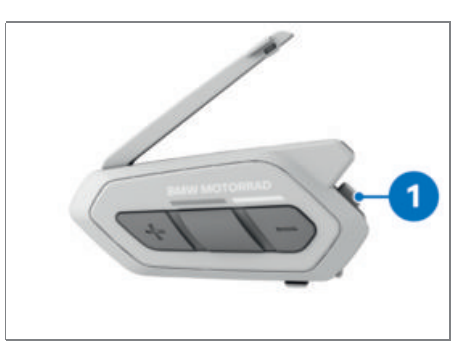

- ボタン **1** を 8 秒長押しします。
- Mesh がリセットされます。コミュニケー ションシステムはチャンネル 1 のOpen Mesh モードにあります。

# <span id="page-33-0"></span>**BLUETOOTH INTERCOM**

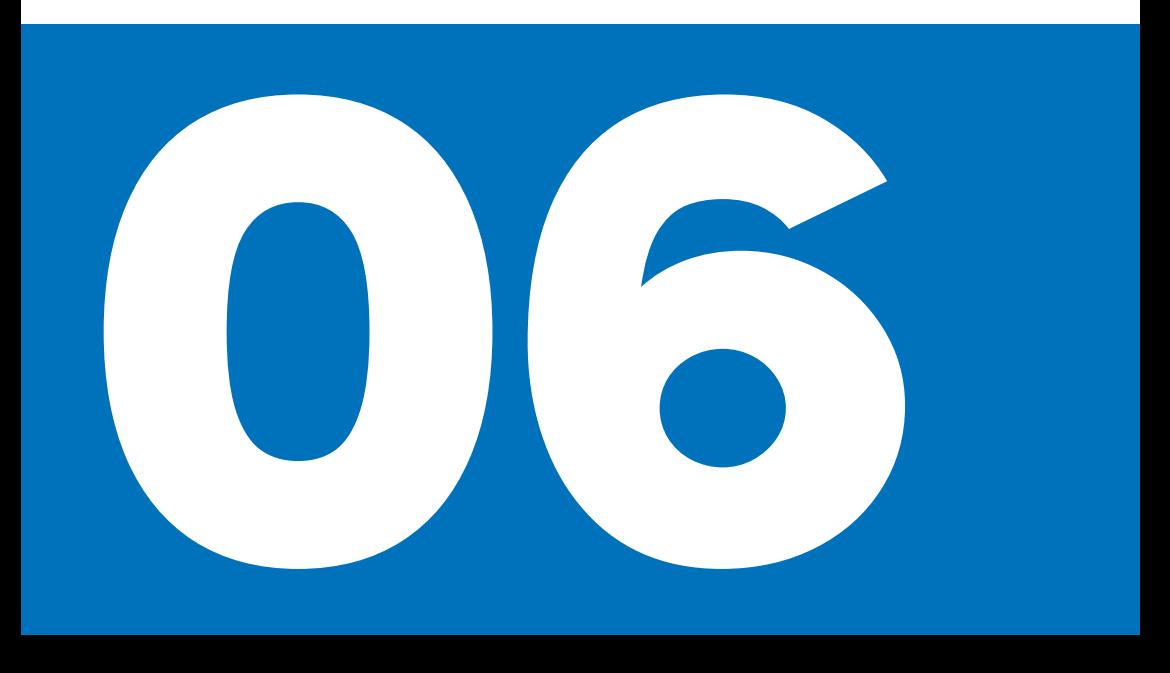

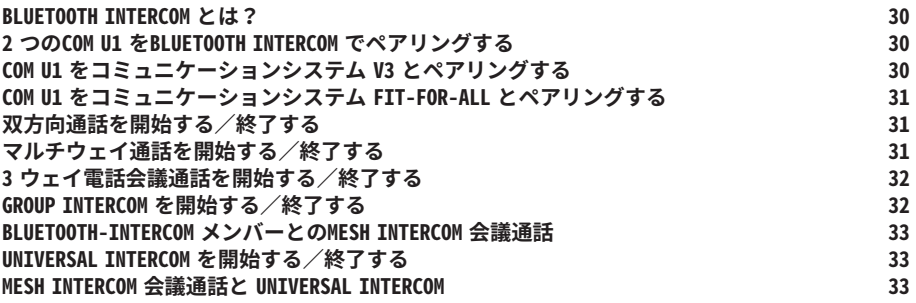

#### <span id="page-35-0"></span>**BLUETOOTH INTERCOM とは?**

Bluetooth Intercom により、 4 名までのユー ザーが同時に相互通信を行うことができま す。ユーザーが 2 名から増えたら、装置の負 荷を軽減するため、 Mesh Intercom の利用を お勧めします。そのためには、すべてのメン バーがMesh Intercom 付きのコミュニケーショ ンシステムを必要とします。 Bluetooth イン ターコムの通信有効範囲はフリースペースで max 2 km 以内です。 Bluetooth Intercom およ びMesh Intercom は同時に使用可能で、相互に 組み合わせることもできます。

#### **2 つのCOM U1 をBLUETOOTH INTERCOM でペアリ ングする**

#### **前提条件**

Bluetooth Intercom を使用して、コミュニ ケーションシステム 3 つまでを Com U1 とペア リングし、登録することができます。

#### **前提条件**

COM U1 は ON の状態です。

通話参加者は逆の順序で通し番号が付け られます。すなわち、最後に接続された メンバーが通話参加者 1 となります。

最後にBluetooth Intercom 経由でペアリ *、*<br>ソグされたデバイスは、 複数のデバイス が通信有効範囲内にある場合に、優先してつ ながります。

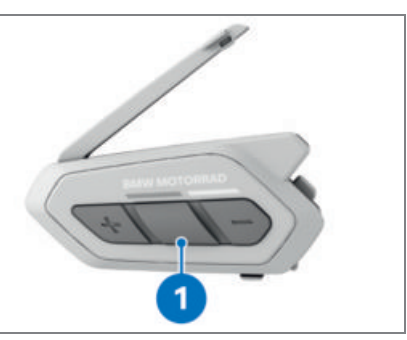

- 両方のコミュニケーションシステムのボタ ン **1** を 5 秒長押しします。
- インターコムペアリング
- » LED (赤) が点滅し、ビープ音が 2 回鳴りま す。デバイスが見えるようになり、他のコ

ミュニケーションシステムと自動的につな がります。

ペアリングが正常に行われた場合には、 LED が青く 2 回点滅します。

# **COM U1 をコミュニケーションシステム V3 とペ アリングする**

# **前提条件**

Bluetooth Intercom を使用して、コミュニケー ションシステム V3 をConnectedRide Com U1 と ペアリングすることができます。そのために は、両方のコミュニケーションシステムを同時 にペアリングモードにする必要があります。

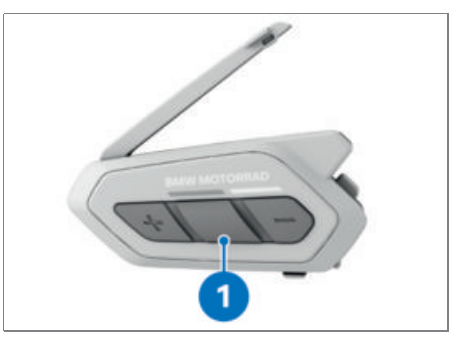

- ボタン 1 (Com U1 の) を 5 秒長押しします。
- インターコムペアリング
- LED(赤)が点滅し、ビープ音が 2 回鳴り ます。デバイスが見えるようになっていま す。
- 同時に、コミュニケーションシステム V3 を 視覚モードにします :OFF ボタン + コミュ ニケーションシステム V3 のボタンを、点滅 している速度が 1 回上がるまで押したまま 保ちます。
- Com U1 が他のコミュニケーションシステム と自動的につながる
- ペアリングが正常に行われた場合には、 ConnectedRide Com U1 LED が青く 2 回点滅し ます。
- Bluetooth Intercom を使用して、コミュニ ケーションシステム V3 はGroup Mesh にも参  $m$ することができます ( $\rightarrow$  [25\)](#page-30-0)。

#### <span id="page-36-0"></span>**COM U1 をコミュニケーションシステム FIT-FOR-ALL とペアリングする**

# **前提条件**

Bluetooth Intercom を使用して、コミュニケー ションシステム Fit-for-All をConnected-Ride Com U1 とペアリングすることができま す。そのため、両方のコミュニケーションシ ステムを同時にペアリングモードにする必要 があります。

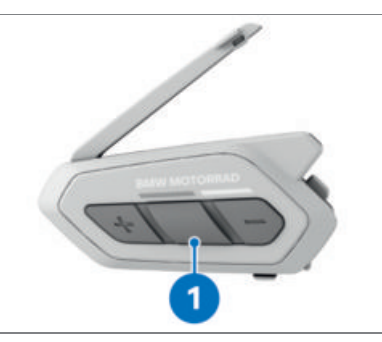

- ボタン 1 (Com U1 の) を 5 秒長押しします。
- インターコムペアリング

 $\rightarrow$ 

- » LED (赤) が点滅し、ビープ音が 2 回鳴り ます。デバイスが見えるようになっていま す。
- 同時に、コミュニケーションシステム Fitfor-All をペアリングモードにします :中央 ボタンを 5 秒押し続けます。
- コミュニケーションシステム Fit-for-All の LED が白く点滅し、ビープ音が 2 回鳴り ます。
- Com U1 が他のコミュニケーションシステム と自動的につながります。
- ペアリングが正常に行われた場合には、 ConnectedRide Com U1 LED が青く点滅しま す。
- Bluetooth Intercom 使用して、コミュ ニケーションシステム Fit-for-All はGroup Mesh にも参加することができ ます (|||⇒ [25\)。](#page-30-0)

**双方向通話を開始する/終了する**

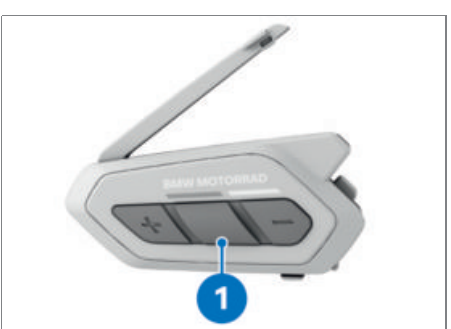

- ボタン **1** を 1 回、 2 回または 3 回タップす ると、通話参加者 1、2 または 3 と話すこと ができます。
- ボタン **1** 1 回、 2 回または 3 回タップする と、通話参加者 1、2 または 3 との通話が終 了します。

# **マルチウェイ通話を開始する/終了する**

#### **前提条件**

コミュニケーションシステムが相互にペアリ ングされています。

マルチウェイ通話を利用することによ り、 4 名までの通話参加者が 1 つの通話 に参加できます。

Bluetooth Intercom は 2 名の通話参加者  $\mathbb{J}$ ノ用にのみ推奨されています。3 名以上の 通話参加者用には、 Mesh コミュニケーション への切替をお勧めします。

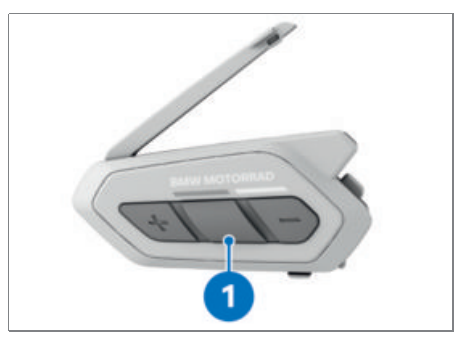

ボタン **1** を 1 回、 2 回または 3 回タップす ると、通話参加者 1、2 または 3 と話すこと ができます。

# <span id="page-37-0"></span>**32 BLUETOOTH INTERCOM**

ボタン **1** を 1 回、 2 回または 3 回タップす ると、通話参加者 1、2 または 3 を通話に加 えることができます。

マルチウェイ通話の間は、ペアリングさ 、」)<br>、<br>「丿 ゎ ているデバイス (携帯電話、 TFT ディ スプレイまたはオーディオプラットフォー ム)のいくつかの無線接続は一時的に切られ ます。

- さらに通話参加者を追加するには、その参 加者が他の 2 名の通話参加者と接続されて いる必要があります。
- ボタン **1** を 1 回、 2 回または 3 回タップす ると、通話参加者 1、2 または 3 との接続が 終了します。
- すべての通話参加者との通話を同時に終了 するには、ボタン **1** を 3 秒長押しします。

**3 ウェイ電話会議通話を開始する/終了する**

#### **前提条件**

既存の携帯電話の通話に通話参加者を 1 名追 加することができます。

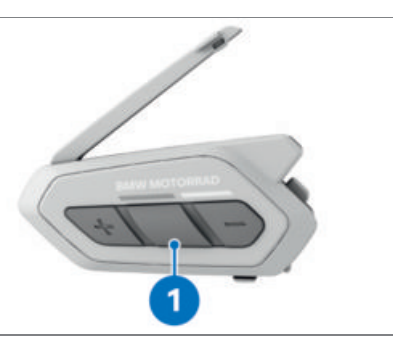

- 通話参加者 1、2 または 3 を雷話会議通話に 加えるには、ボタン **1** を 1 回、 2 回または 3 回タップします。
- 通話参加者 1、 2 または 3 を電話会議通話か ら外すには、ボタン **1** を 1 回、 2 回または 3 回タップします。
- 携帯電話通話会議通話から外すには、 ボタン **1** を 2 秒長押しします。
- 電話が終了し、電話会議通話がなくなりま す。 Bluetooth Intercom への接続が確立さ れます。
- 携帯電話通話中にインターコム経由で着信 が入ると、ビープ音が 2 回聞こえます。

**GROUP INTERCOM を開始する/終了する**

#### **前提条件**

Group Intercom 機能は、直近でペアリングさ れた 3 つの、近くにあるコミュニケーション システムとのマルチウェイ会議通話を確立し ます。

#### **前提条件**

さらにその他のデバイスに Bluetooth 経由で 接続することはできません。使用可能なすべ てのチャンネルはGroup Intercom 用に使用さ れます。

Group Intercom 機能が選択されると、 直近でペアリングされたすべてのGroup Intercom メンバーがその環境で通話できるよ うになります。たとえば 3 名のグループが作 られるとします。このグループ内では、同時 通話が可能です。あるメンバーがグループを 離れると、そのメンバーは再び参加すること ができなくなり、新しいグループを開始する 必要があります。

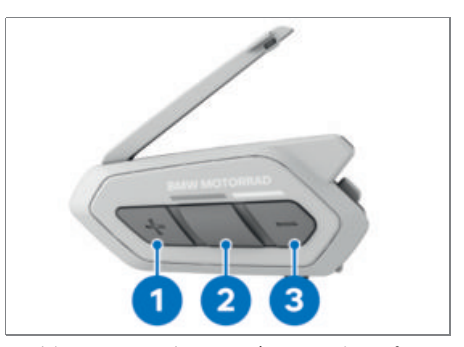

- ボタン **1** および **3** を同時に 1 回タップしま す。
- » グループインターコム
- すべてのコミュニケーションシステムが相 互に接続されると、音声案内で「グループイ ンターコムが接続されました」と通知され ます。
- ボタン **2** を 5 秒長押しすると、グループ Intercom は終了します。
- » グループインターコムが終了しました

#### <span id="page-38-0"></span>**BLUETOOTH-INTERCOM メ ン バ ー と のMESH INTERCOM 会議通話**

Fit-for-All またはKom V3 機能を備えた า コミュニケーションシステムは、 Mesh Intercom 会議通話に参加可能です。この場 合、状況によってはオーディオ品質の低下が 生じることがあります。

Bluetooth-Intercom 機能とMesh Intercom 機 能は同時に使用することができます。すべて のConnectedRide Com U1 をMesh Intercom と同 じチャンネルまたは同じプライベートグルー プ経由で接続し、すべての他の BMW コミュニ ケーションシステムを Bluetooth Intercom 経 由で接続することが、が推奨されています。 それにより、通話参加者を双方向通信によ りMesh に追加することができるようになりま す。

Open Mesh またはGroup Mesh の使用時に 2 名またはそれ以上の通話参加者への 接続が Bluetooth Intercom 経由で確立される と、状況によってはオーディオ品質が低下し ます。

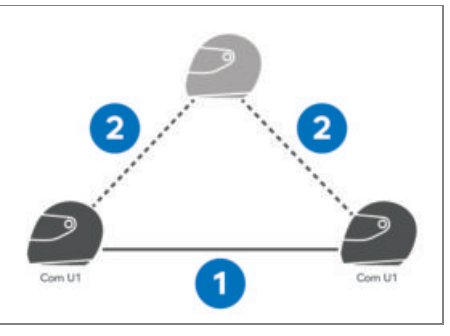

Mesh Intercom **1** と Bluetooth Intercom **2** に よって一種のクローズドなループが作られる と、すべての通話参加者に著しいノイズ問題 が生じます。

既存のMesh Intercom 接続があるところで Bluetooth Intercom 接続が Mesh 通話参加者に よってうっかりアクティブにされると、1 分に 1 回音声案内「メッシュインターコムが終了、 Bluetooth インターコムが接続しました。」 が流れます。

Bluetooth Intercom または Mesh Intercom を 解除すると、音声案内は止まります。

#### **UNIVERSAL INTERCOM を開始する/終了する**

#### **前提条件**

Universal Intercom により、他のメーカーの コミュニケーションシステムとの接続を確立 することができます。通信有効範囲は、接続 されている Bluetooth デバイスの性能に応じ て異なります。

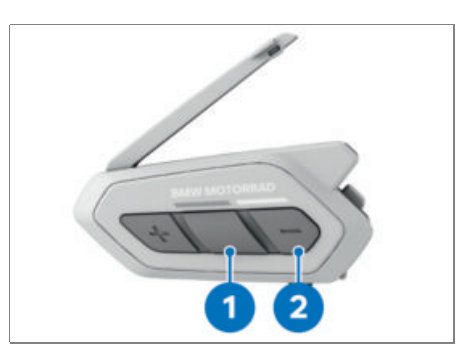

- ボタン **1** を 10 秒長押しします。
- 設定メニュー
- ボタン **2** を 3 回タップします。
- ユニバーサルインターコムペアリング
- ボタン1を1回タップします。
- 他の Bluetooth デバイスのペアリングモー ドを有効にします。コミュニケーションシ ステムは自動的に他のデバイスに接続され ます。

他のメーカーの Bluetooth 通信機器 がConnectedRide Com U1 とUniversal Intercom を介して接続されている場合、オー ディオ品質が低下し、Bluetooth デバイスに接 続できる数が少なくなるおそれがあります。

双方向通信用にさらにその他のコミュニケー ションシステムを Universal Intercom 経由 で Com U1 に接続することができます。

#### **MESH INTERCOM 会議通話と UNIVERSAL INTERCOM**

Universal Intercom 経由の双方向通信 とMesh Intercom は同時に使用することが できます。 Open Mesh を使用している場合 でも、 Group Mesh を使用している場合で も、通話参加者を Universal Intercom 経由 でMesh に追加することができます。そのため に、 Mesh Intercom への参加中に、 Universal Intercom 経由での双方向通信が開始されま す。その際に各Com U1 は、さらなる通話参

# **34 BLUETOOTH INTERCOM**

加者をUniversal Intercom 経由で追加するこ ……。<br>とができます。 新しい通話参加者のコミュニ ケーションシステムは、この機能をサポート している必要があります。

<span id="page-41-0"></span>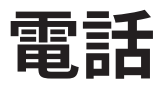

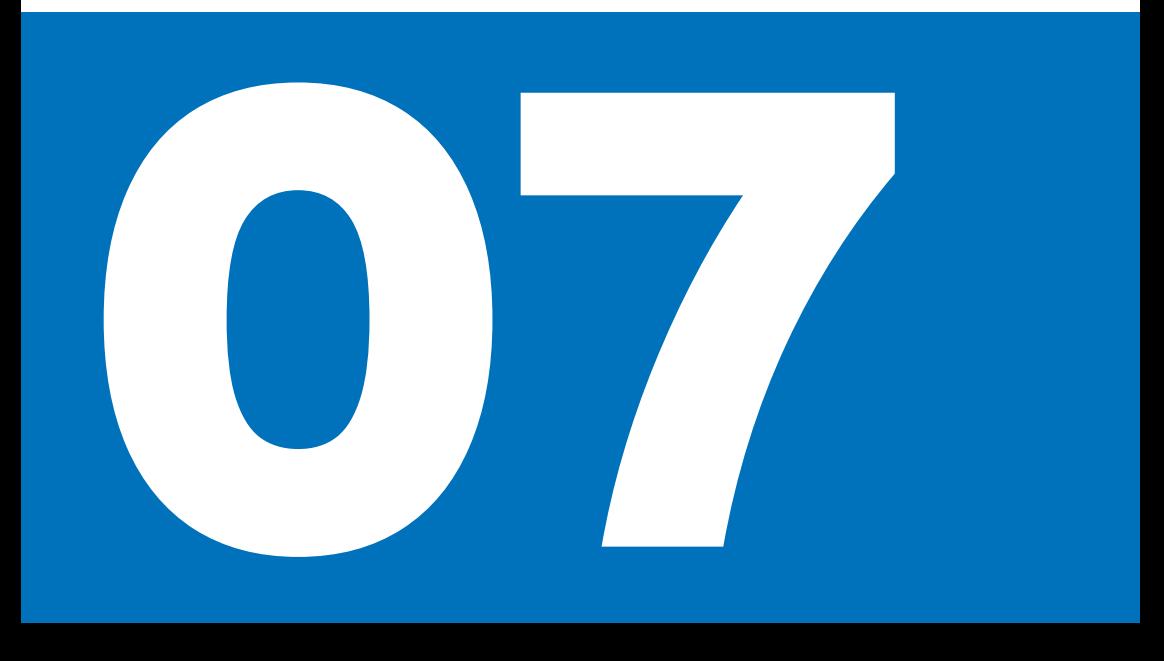

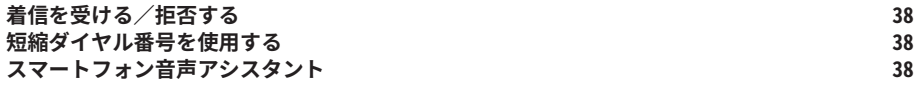

# <span id="page-43-0"></span>**着信を受ける/拒否する**

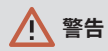

**交通状態から注意が逸れ、制御不能になる 危険**

統合型情報システムおよび通信機器を走行 中に操作することで事故を起こす危険

- これらのシステムおよび装置の操作は、 それが可能な交通状況のもとでのみ行っ てください。
- 必要に応じて停車し、システムまたは装 置を停止状態で操作してください。

通話中には、接続されている GPS デバイ  $\bigl(\begin{smallmatrix}\mathsf{a}\ \mathsf{b}\end{smallmatrix}\bigr)$ スによる音声案内は行われません。

スマートフォン音声アシスタント(例 : Siri、 Google アシスタント)を利用し て、着信を受けたり、拒否したりすることも できます。スマートフォン音声アシスタント は、スマートフォンが直接Com U1 と接続され ている場合にのみ使用できます。その間に他 のデバイス(モーターサイクルの TFT ディスプ レイなど)が接続されている場合には、スマー トフォン音声アシスタントは機能しません。

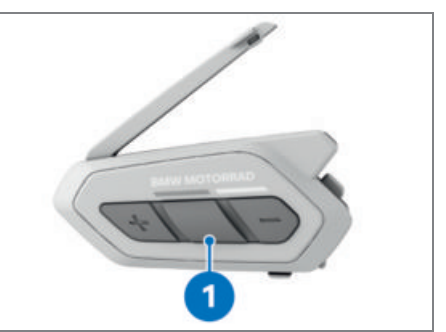

- ボタン **1** を 1 回タップすると、着信を受け ます。
- ボタン 1 2 秒長押しすると、着信を拒否す るか、着信を終了します。

# **短縮ダイヤル番号を使用する**

#### **前提条件**

短縮ダイヤル番号の事前設定は Device Manager またはCom U1 アプリで割り当てられ ます。

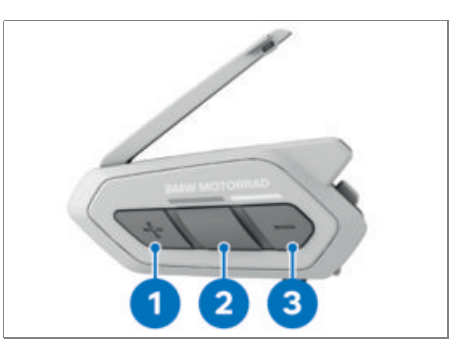

- ボタン **1** を 3 秒長押しすると、短縮モード が開始されます。
- Speed ダイヤル
- ボタン **1** または **3** を 1 回タップすると、 登録されている短縮ダイヤル番号を前後に ナビゲートすることができます。
- ボタン **2** を 1 回タップすると、選択した 短縮ダイヤル番号に電話することができま す。

Speed ダイヤル #

**スマートフォン音声アシスタント**

ConnectedRide Com U1 は、スマートフォン音 声アシスタント**Siri** および**Google アシスタン ト** への直接アクセスをサポートしています。 Siri または Google アシスタントは、Com U1 マ イクロフォン経由で適切な音声コマンドによ り起動することができます(例 :「Hey Siri」 または「Hey Google」)。この機能を使用するに は、音声アシスタントがスマートフォン上で 有効になっており、 Com U1 がスマートフォン と直接接続されている必要があります。

# <span id="page-45-0"></span>**FMラジオ**

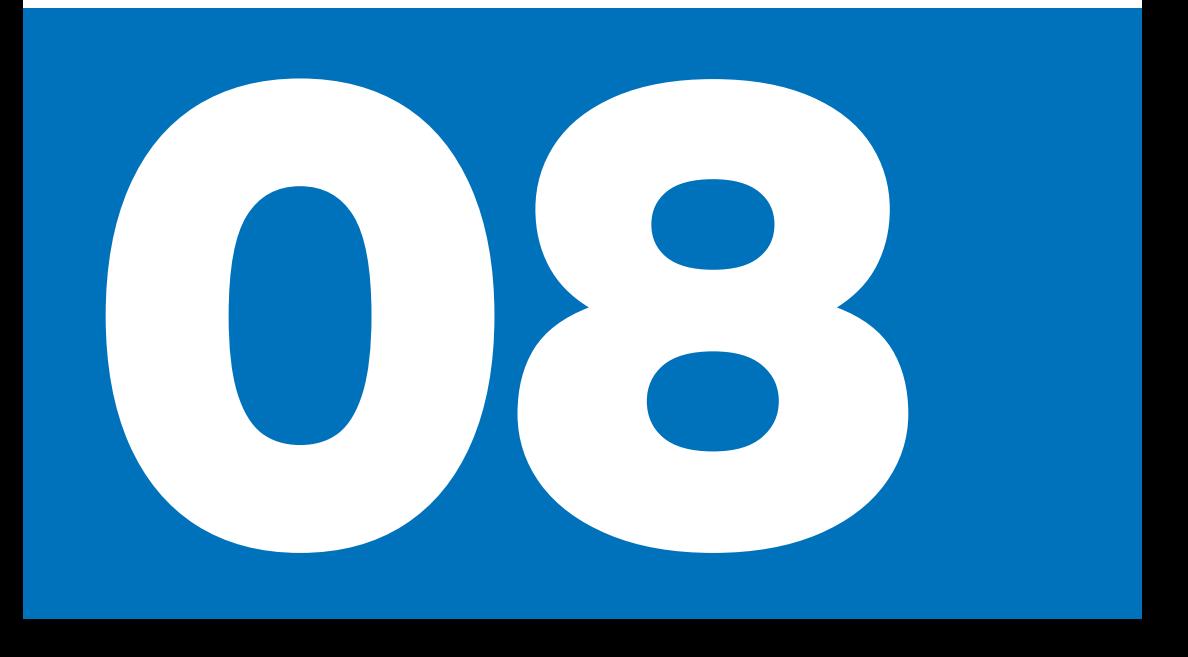

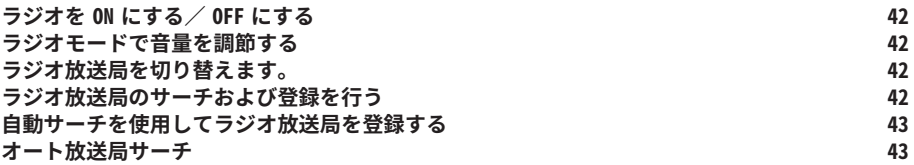

## <span id="page-47-0"></span>**ラジオを ON にする/ OFF にする**

#### **前提条件**

Com U1 は ON の状態です。

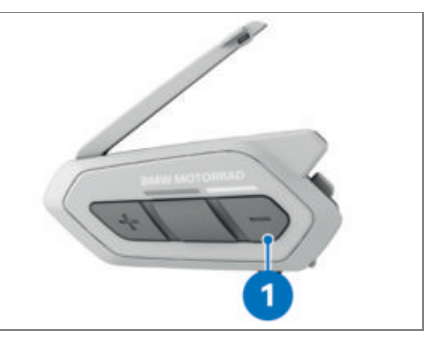

- ボタン **1** を 1 秒長押しすると、 FM ラジオが ON になります。
- FM オン
- ボタン **1** を 1 秒長押しすると、 FM ラジオが OFF になります。
- FM オフ

# **ラジオモードで音量を調節する**

#### **前提条件**

FM ラジオは ON の状態です。

ボタン + および- はラジオモードで 2 つ の役割が割り当てられています。 1 つは 音量の制御で、もう 1 つはサーチの実行で す。

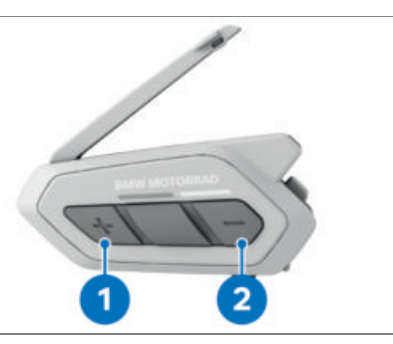

- ボタン **1** を 2 秒以上押し続けると、音量が 大きくなります。
- ボタン **2** を 2 秒以上押し続けると、音量が 小さくなります。

**ラジオ放送局を切り替えます。**

#### **前提条件**

FM ラジオは ON の状態です。

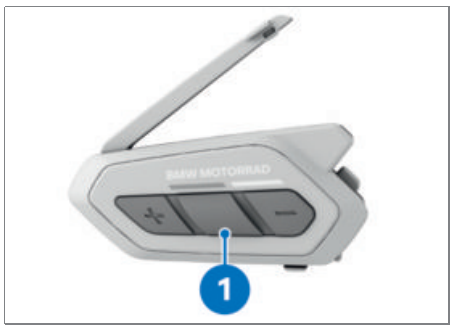

ボタン **1** を 1 秒長押しすると、プリセット されている放送局がナビゲートされます。

## **ラジオ放送局のサーチおよび登録を行う**

#### **前提条件**

FM ラジオは ON の状態です。

Com U1 アプリまたは Device Manager で  $\hat{\mathbb{U}}$  / は、 その地域で利用可能な FM 周波数帯 域でのサーチ機能が制限されることがありま す。同様に放送局のサーチや放送局を登録す ることもできます。

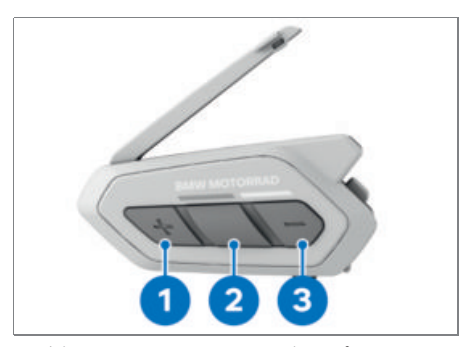

- ボタン **1** または **3** を 2 回タップすると、 放送局を前後にサーチします。
- ボタン **2** を 3 秒長押しすると、現在の放送 局が登録されます。
- プリセット #
- ボタン **1** または **3** を 1 回タップすると、 プリセットされている放送局が前後にナビ ゲートされます。

<span id="page-48-0"></span>ボタン **1** を 1 秒長押しすると、その時点の プリセット番号の放送局が登録されます。 ボタン **3** を 1 秒長押しすると、放送局が消 去されます。

**自動サーチを使用してラジオ放送局を登録す る**

#### **前提条件**

FM ラジオは ON の状態です。

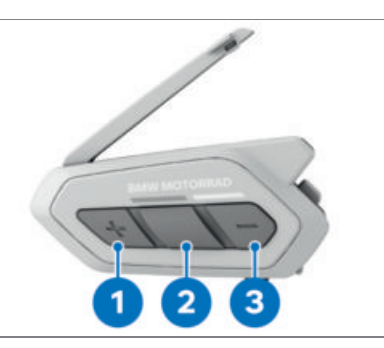

- ●ボタン1を1秒押したまま保つと、放送局 のサーチが開始されます。
- 放送局サーチは各放送局で 8 秒止まり、その 後さらにサーチを続けます。
- ボタン **2** を 8 秒以内に一度タップすると、 その時点での放送局が次のプリセット番号 に登録されます。
- プリセットの保存 #
- ボタン **1** を 1 秒長押しすると、自動放送局 サーチは停止します。
- サーチが停止し、登録されていないすべて の放送局は次に ON にする際には外されてい ます。

#### **オート放送局サーチ**

#### **前提条件**

FM ラジオは ON の状態です。

Com U1 アプリまたは Device Manager で は、その地域で利用可能な FM 周波数帯 域でのサーチ機能が制限されることがありま す。同様に放送局のサーチや放送局を登録す ることもできます。

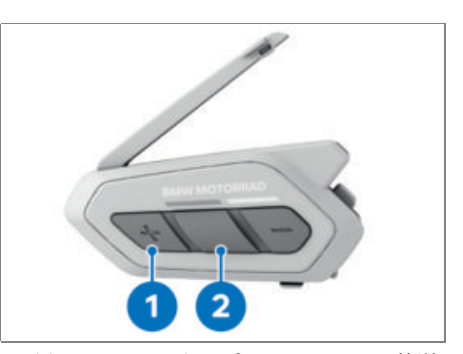

- ボタン **1** を 3 回タップすると、オート放送 局サーチが開始されます。
- オート放送局サーチは自動的にラジオ放送 局を 10 局まで一時的に登録します。既存 のプリセットされているラジオ放送局が、 この一時的なラジオ放送局サーチによる影 響を受けることはありません。 Com U1 が再 起動されると、一時的にプリセットされて いるラジオ放送局は消去されます。
- ボタン **2** を 1 秒長押しすると、一時的にプ リセットされているラジオ放送局がナビゲー トされます。

<span id="page-49-0"></span>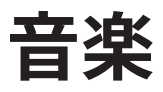

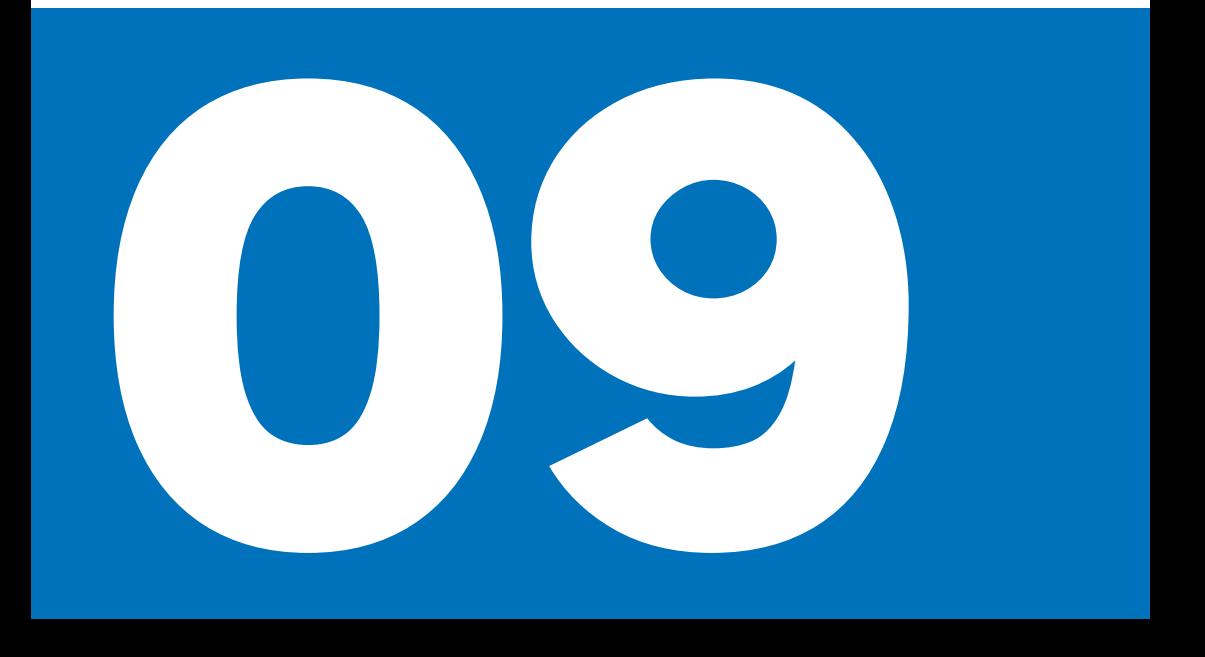

**[音楽再生の制御](#page-51-0) 46** ー .....<u>.</u><br>[音楽をシェアする](#page-51-0)

#### <span id="page-51-0"></span>**音楽再生の制御**

#### **前提条件**

Com U1 は ON の状態です。

Com U1 がモーターサイクルの TFT ディ スプレイに接続されている場合、音楽を モーターサイクルの TFT ディスプレイまたは マルチコントローラーで制御することもでき ます。

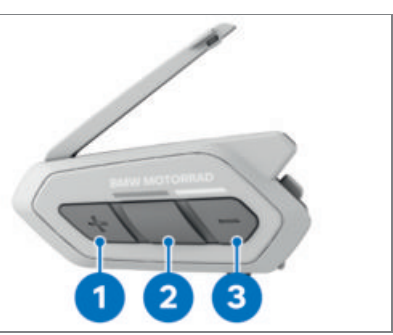

- ボタン **2** を 1 秒長押しします。
- ヘッドセットがビープ音を 2 回発します。
- 音楽再生が開始または一時停止されます。
- ボタン **1** または **3** を 1 秒長押しします。
- »現在の楽曲が早送りまたは早戻しされま す。

# **音楽をシェアする**

#### **前提条件**

音楽用デバイスとして、たとえばConnected-Ride Com U1 とペアリングされている携帯電話 などを使用することができます。

音楽はもう 1 名の別のメンバーとのみ シェアすることができます。音楽のシェ アを承認した最初のメンバーが、その音楽を 聴きます。

音楽のシェアはMesh Intercom 経由で行 うことをお勧めします。音楽の再生中 にコミュニケーションをとることも可能だか らです。音楽はBluetooth Intercom 経由でも シェアできます。その場合、通話はできなく なります。 Bluetooth Intercom 経由での音楽 のシェアが終了すると、再び通話可能になり ます。

- ●音楽再生用にConnectedRide Com U1 を携帯 電話または他のデバイスと接続します。
- ConnectedRide Com U1 をその他のコミュニ ケーションシステムと接続します。

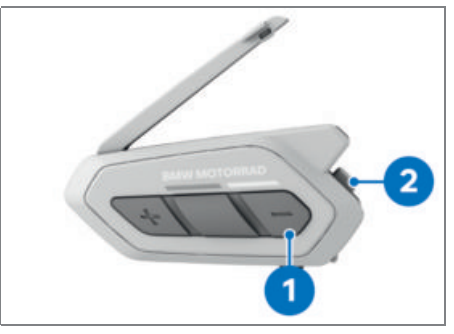

- ボタン **1** を 3 秒長押しします。
- ミュージックシェアオン
- Mesh Intercom を使用して音楽をシェアする 場合、メンバーに「ミュージックシェアを開 始しても良いですか? 」という確認が行わ れます。
- 音楽はその他のメンバー 1 名とのみシェア することができます。最初に承認したメン バーが音楽を聴きます。
- ボタン **2** を 1 回タップすると音楽のシェア に同意することになり、 1 秒長押しすると シェアを拒否することになります。
- 音楽は Bluetooth インターコム経由で、 あるいは最初に問い合わせに同意し たMesh Intercom メンバーとシェアされま す。

# <span id="page-53-0"></span>**ソフトウェア設定**

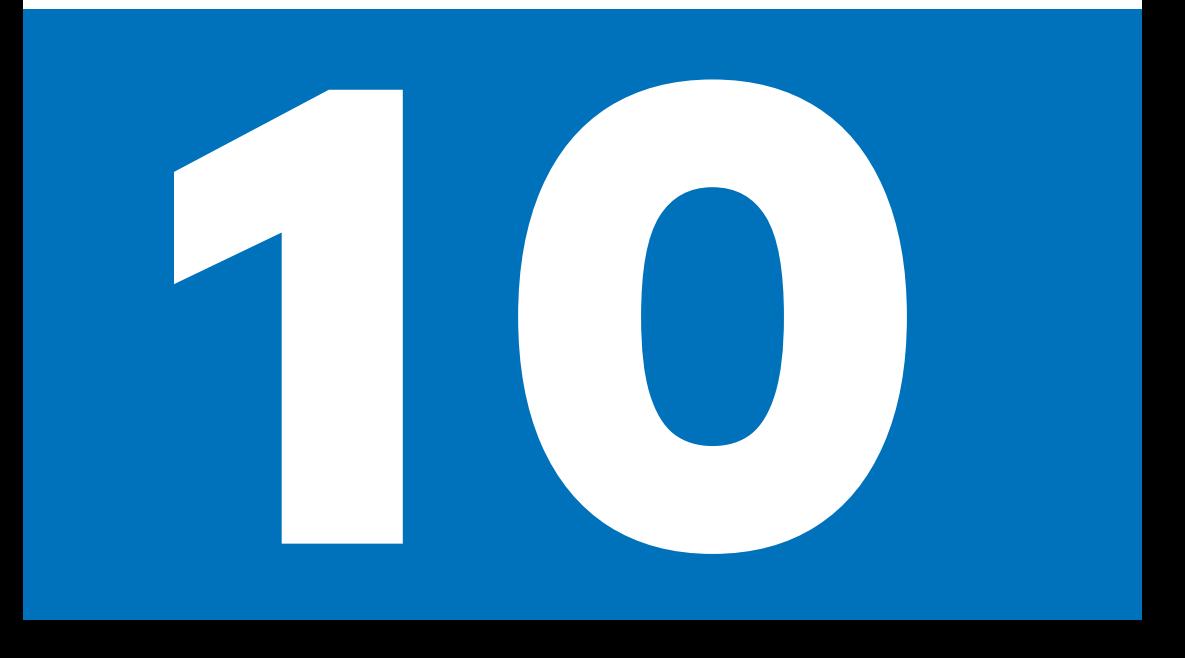

#### **[環境設定](#page-55-0) 50**

#### <span id="page-55-0"></span>**環境設定**

Com U1 アプリおよび Device Manager で、 ConnectedRide Com U1 用の様々な設定方法を 使用することができます。

## **デバイス言語**

ConnectedRide Com U1 用に他の言語を 1 つ設 定することができます。

音声コマンドは以下の言語でサポートされて います :

- ドイツ語
- 英語
- フランス語
- スペイン語
- イタリア語
- 日本語
- 中国語
- ロシア語

音声コマンドを使用できない言語が選択され ると、英語音声コマンドのみが機能します。 他の言語の音声コマンドのリストについては、 Com U1 アプリをご確認ください。

音声コマンドの信頼性は、走行速度、ヘル メットタイプ、周囲の騒音のような周囲条件 によって異なります。パフォーマンス向上の ため、同梱のマイクロフォンアタッチメント をご利用ください。

選択された言語は、通信機器を一旦 OFF にし てから再び ON にした場合でも維持されます。

#### **オーディオイコライザー**

オーディオイコライザーはデフォルトで OFF になっています。様々な周波数帯域のデ シベルレベルを以下のように調整することが できます :

- Balance: すべての周波数帯域が同じ音量に 調整されます(0 dB)。
- Bass Boost:低音域が強くなります(20~ 250 Hz)。
- Mid Boost:中音域が強くなります(250 Hz~ 4 kHz)。
- Treble Boost:高音域が強くなります(4~ 20 kHz)。

#### **VOX 電話**

VOX 電話機能により、着信を任意の音声コマン ド (例 :「大きな声で」)やマイクロフォンに息 を吹きかけることにより受けることができま す。 VOX 電話機能はデフォルトで ON になって います。この機能は、インターコムが接続さ れていたり、モーターサイクルの TFT ディス プレイやナビゲーション機器が接続されてい る場合には、一時的に OFF になります。この 機能が OFF になっている場合には、着信を中 央のボタンを操作することにより受ける必要 があります。

# **VOX インターコム**

この機能により、最後に接続された通話参加 者との通話を開始することができます。開始 するには、任意の音声コマンド(例 :「大きな 声で」)やマイクロフォンに息を吹きかけるこ とで十分です。音声コマンドによって通話が 開始された場合、両方の通話参加者が 20 秒何 も言わないと、通話は自動的に終了します。 VOX インターコムはデフォルトでは OFF になっ ています。

通話がボタンを押すことにより手動で開始さ れた場合には、やはり再びボタンを押すこと によって終了する必要があります。音声コマ ンドによって通話が開始されたのに、中央の ボタンを押して終了すると、インターコムは 音声コマンドでは再び ON にすることができな くなります。この場合には、まず再び中央の ボタンを押すことにより、 ON にしなければな りません。それにより、インターコムが風切 り音などによって思いがけず ON になることが 防がれています。

#### **VOX 感度**

VOX 感度は周囲条件に合わせて調整することが できます。レベル 1(低感度)~レベル 5(高 感度)間で選択可能です。この機能はデフォ ルトではレベル 3 に設定されています。

#### **インターコムオーバーレイの感度**

インターコムオーバーレイの感度の設定によ り、どのくらいの大きさの声で話すと音楽の 音量が下がるか、その感度を制御することが できます。

インターコムでの通話中には、音楽、 FM ラジ オ、 GPS の音量が低減されます。この機能に より、インターコムの感度を調整することが できます。レベル 1(低感度)~レベル 5(高 感度)間で選択可能です。この機能はデフォ ルトではレベル 3 に設定されています。 通話中の声が選択された感度レベルを上回ら ない場合、オーディオオーバーレイの音量調 整は行われません。

# **オーディオオーバーレイによる音量管理**

この機能が ON になっている場合には、イン ターコムでの通話時に重なったオーディオ再 生の音量は低減されません。

この機能はデフォルトでは OFF に設定されて います。

#### **HD インターコム**

この機能はデフォルトでは ON に設定されて います。マルチウェイ通信の開始またはオー ディオマルチタスク機能の起動により、この 機能は一時的に OFF になります。

この機能が OFF になると、双方向通話の音声 品質は通常の品質になります。

HD インターコムの通信有効範囲は従来のイン ターコムを下回ります。

#### **HD ボイス**

この機能はオーディオ品質を向上させます(雷 話用を除く)。 HD ボイスが ON になっている 場合、インターコム経由でのメンバーとの 3 ウェイ電話会議通話を利用できません。 HD ボ イスが OFF になっている場合、インターコム 経由での通話は着信によって中断されます。 HD ボイスはデフォルトで ON になっていま す。

HD ボイスが ON になるのは、 Bluetooth Intercom 用のオーディオマルチタスク機能が OFF になっている場合のみです。

HD インターコムの通信有効範囲は従来のイン ターコムを下回ります。

Bluetooth デバイスのメーカー(例 :スマート フォンのメーカー)は、そのデバイスが HD ボ イスをサポートしているかどうかについての 情報を提示することができます。

#### **インテリジェントな音量コントロール**

インテリジェントな音量コントロール機能に より、スピーカーの音量は自動的に周囲の様々 な音の大きさに合わせて調整されます。この 機能はデフォルトでは OFF に設定されていま す。レベルは**小**、**中**、**大** に調整できます。

#### **サイドトーン**

サイドトーンはデフォルトでは OFF になって います。この機能は、インターコムまたは 電話を使用しての通話中にユーザーに対して 音響的なフィードバックを行うことにより、 自身の声を聞くことができるようにするもの です。

#### **音声案内**

音声案内は下記の言語で使用できます :

- ドイツ語
- 英語
- フランス語
- スペイン語
- イタリア語
- オランダ語
- 日本語
- 中国語
- 韓国語
- ロシア語
- ポーランド語
- フィンランド語
- チェコ語

音声案内はデフォルトで ON になっており、 ソフトウェアの環境設定で OFF にすることが できます。ただし、以下の音声案内は OFF に することができません :

- 環境設定用の設定メニュー
- バッテリー充電レベル
- 短縮ダイヤル
- FM ラジオ機能

#### **RDS AF 設定**

最初の信号が弱すぎる場合には、 Radio Data System Alternative Frequency(RDS AF)を使 用してレシーバーを 2 番目の周波数に切り替 えることができます。この機能はデフォルト では OFF に設定されています。

#### **FM 放送局情報**

FM 放送局情報が ON になっている場合、プリ セットされている放送局を選択しているとき には FM 放送局の周波数が音声案内によって通 知されます。 FM 放送局情報が OFF の場合、 プリセットされている放送局が設定されてい るときに FM 放送局周波数に関する音声案内は 流れません。

# **52 ソフトウェア設定**

# **Advanced Noise Control**

Advanced Noise Control は、通話中にインター コムを通じて通話相手に伝わる背景ノイズを 低減します。この機能はデフォルトでは ON に 設定されています。

<span id="page-59-0"></span>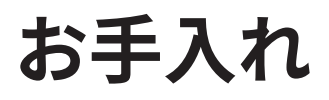

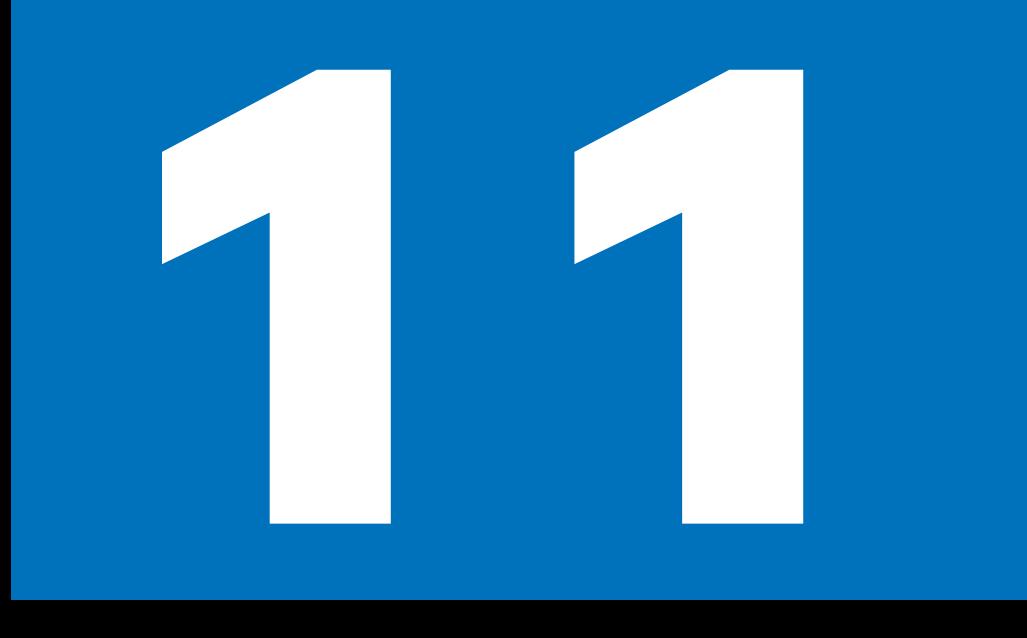

- **[CONNECTEDRIDE COM U1 を清掃する](#page-61-0)** 56<br>トラブルシューティング 56 **[トラブルシューティング](#page-61-0) 56**

#### <span id="page-61-0"></span>**CONNECTEDRIDE COM U1 を清掃する**

コミュニケーションシステムは必ず汚れな どの付着していない清潔な布を使用して清 掃してください。

### **トラブルシューティング**

#### **前提条件**

ConnectedRide Com U1 の操作時にエラーや問 題が発生した場合には、以下の手順がトラブ ルシューティングに役立つでしょう :

- ConnectedRide Com U1 およびすべての Bluetooth インターフェースデバイスに 最新のファームウェアがインストールされ ているかを確認します。 (■ [12\)](#page-17-0)
- 正常に実行された、有効なペアリングがあ るかを確認します。 (■● [18\)](#page-23-0)
- ●ペアリングで問題が発生している場合 には、すべてのペアリングをConnected-Ride Com U1 およびすべての Bluetooth イン ターフェースデバイスから削除し、新しい 接続を確立します。 (||||→ [18\)](#page-23-0)
- それでもまだConnectedRide Com U1 でエ ラーや問題が発生する場合 :Connected-Ride Com U1 を工場出荷時設定にリセットし ます。
- すべてのトラブルシューティングを実施し ても問題が解決されない場合 :
- BMW Motorrad ディーラーにお問い合わせく ださい。

<span id="page-63-0"></span>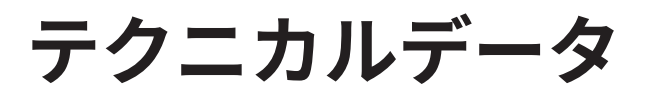

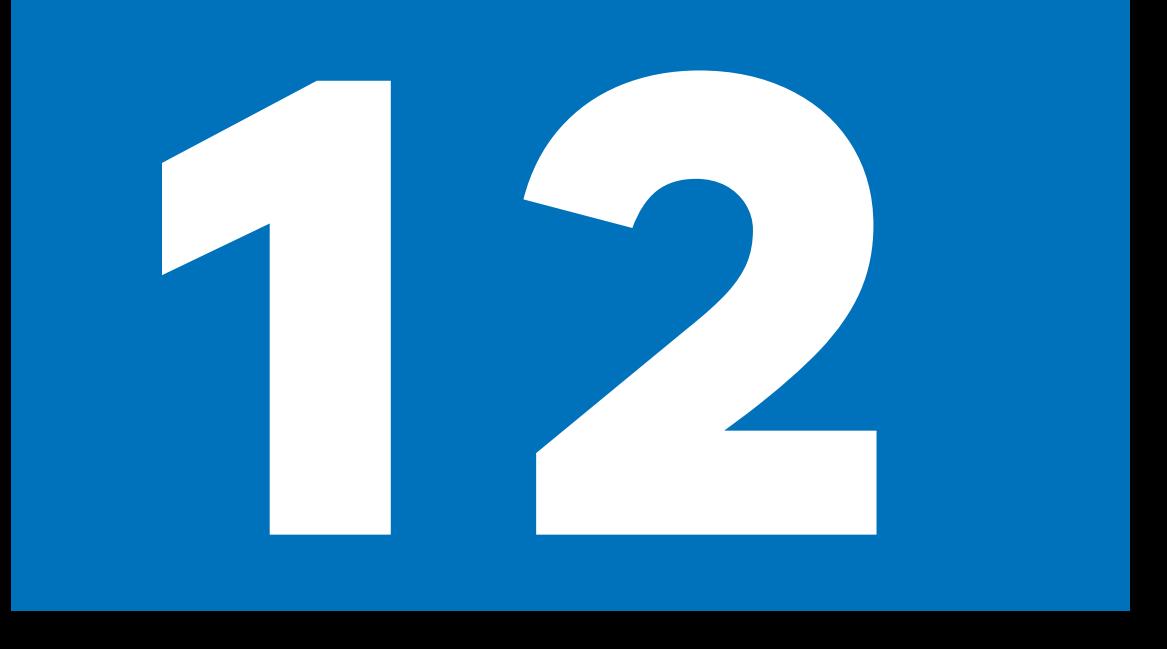

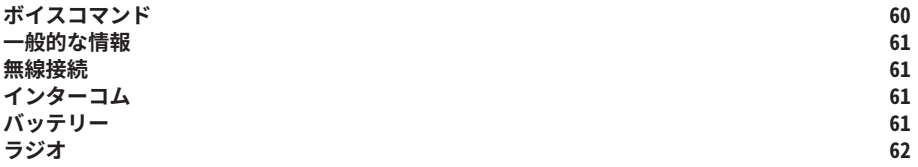

<span id="page-65-0"></span>**60 テクニカルデータ**

**ボイスコマンド**

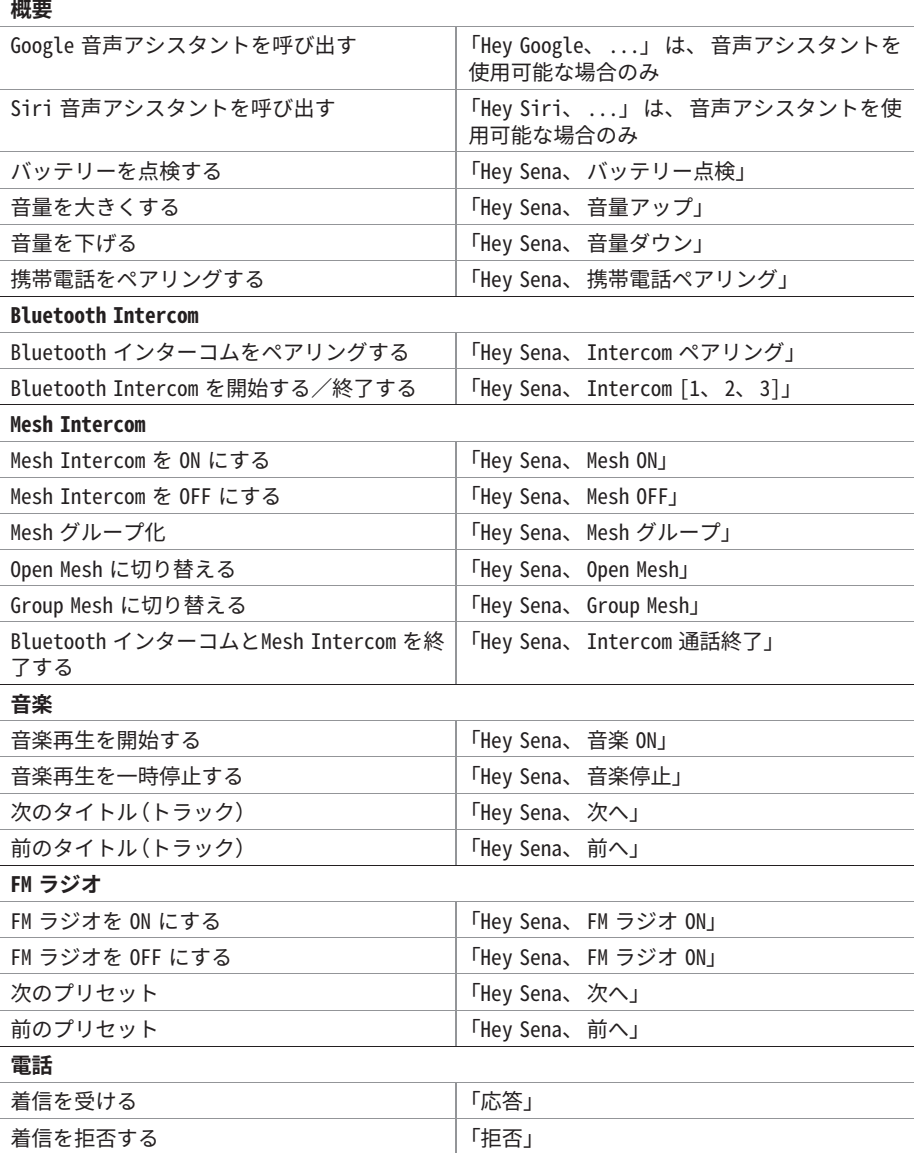

<span id="page-66-0"></span>**一般的な情報**

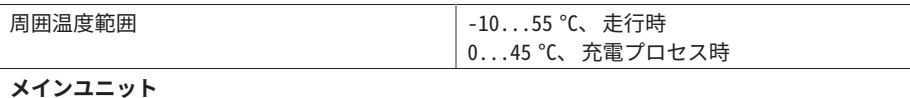

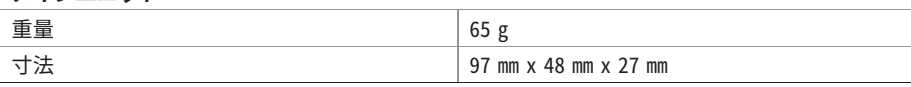

# **無線接続**

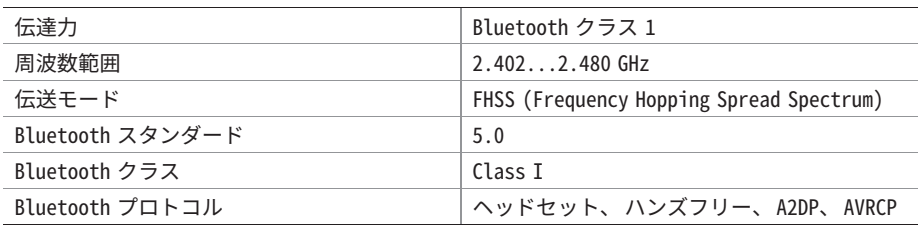

# **インターコム**

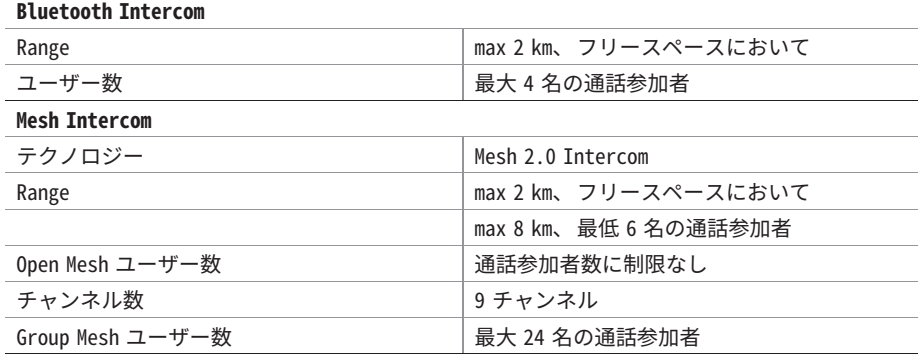

# **バッテリー**

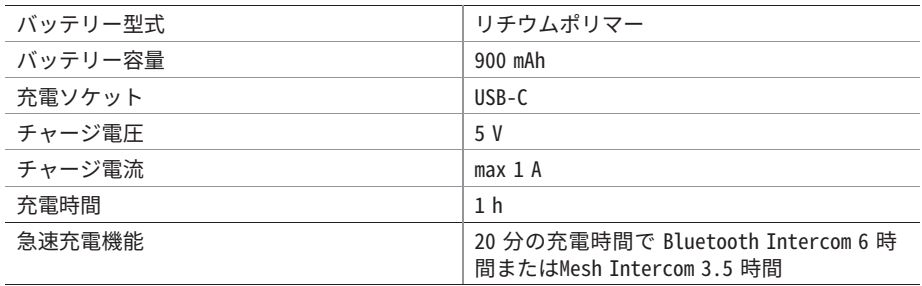

# <span id="page-67-0"></span>**62 テクニカルデータ**

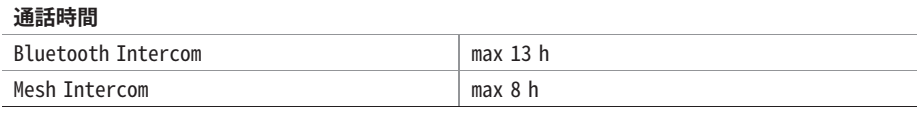

# **ラジオ**

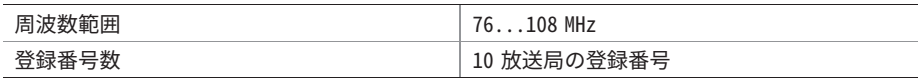

# <span id="page-69-0"></span>**64 索引**

# **B**

Bluetooth, [5](#page-10-0) Bluetooth Intercom, [30](#page-35-0) 3 ウェイ電話会議通話, [32](#page-37-0) Group Intercom, [32](#page-37-0) Mesh Intercom 会議通話, [33](#page-38-0) Universal Intercom, [33](#page-38-0) インターコムのペアリング を行う, [30](#page-35-0) 双方向通話, [31](#page-36-0) マルチウェイ通話, [31](#page-36-0)

# **G**

GPS, [19](#page-24-0)

## **L**

LED ステータスメッセージ, [13](#page-18-0)

# **M**

Mesh Intercom Bluetooth-Intercom メンバ ーとの会議通話, [33](#page-38-0) Group Mesh を作成する, [25](#page-30-0) Group Mesh, [24](#page-29-0) Mesh をリセットする, [26](#page-31-0) OFF にする, [24](#page-29-0) ON にする, [24](#page-29-0) Open Mesh チャンネルを切り 替える, [24](#page-29-0) Open Mesh とGroup Mesh の切 替, [25](#page-30-0) Open Mesh, [24](#page-29-0) マイクロフォンを ON にする / OFF にする, [26](#page-31-0)

## **O**

OFF にする コミュニケーションシステ ム, [13](#page-18-0) ラジオ, [42](#page-47-0) ON にする コミュニケーションシステ ム, [13](#page-18-0) ラジオ, [42](#page-47-0)

## **あ**

アプリ, [12](#page-17-0)

## **お**

音楽再生制御, [46](#page-51-0) 音量, [14](#page-19-0)

**か** 環境設定, [50](#page-55-0) **き** 記号と意味, [4](#page-9-0) **け** 健康に関する注意, [5](#page-10-0) **こ** 工場での調整, [14](#page-19-0) コミュニケーションシステム OFF にする, [13](#page-18-0) ON にする, [13](#page-18-0) 音量を調整する, [14](#page-19-0) 工場出荷時設定, [14](#page-19-0) 情報, [4](#page-9-0) 設定メニュー, [15](#page-20-0) リセット, [14](#page-19-0) **し**

# 充電式バッテリー, [12](#page-17-0)

**せ** 設定メニュー, [15](#page-20-0) 全体図 操作ユニット, [9](#page-14-0) 納入範囲, [8](#page-13-0)

# **そ**

操作部 概要, [9](#page-14-0) 環境設定, [50](#page-55-0) 納入範囲, [8](#page-13-0)

# **た**

短縮ダイヤル, [38](#page-43-0)

# **て**

電話 2 番目の電話をペアリング する, [19](#page-24-0) 3 ウェイ電話会議通話, [32](#page-37-0) 拒否する, [38](#page-43-0) 終了する, [38](#page-43-0) 受信する, [38](#page-43-0) 操作する, [38](#page-43-0) 短縮ダイヤル番号, [38](#page-43-0) ペアリングする, [18](#page-23-0)

# **の**

納入範囲, [8](#page-13-0)

**は** 廃棄処理, [5](#page-10-0)

**ふ** ファームウェア更新, [12](#page-17-0)

#### **へ**

ペアリング, [18](#page-23-0) 2 番目の電話, [19](#page-24-0) A2DP プロファイル, [19](#page-24-0) GPS, [19](#page-24-0) 拡張されたペアリング, [19](#page-24-0) 注意事項, [18](#page-23-0) 電話, [18](#page-23-0) ハンズフリープロファイ ル, [19](#page-24-0) メモリーを消去する, [20](#page-25-0)

# **ま**

マイクロフォン ON にする/ OFF にする, [26](#page-31-0)

## **み**

ミュージックデバイス 音楽をシェアする, [46](#page-51-0) 操作する, [46](#page-51-0)

# **ら**

ラジオ OFF にする, [42](#page-47-0) ON にする, [42](#page-47-0) オート放送局サーチ, [43](#page-48-0) 放送局のサーチ, [42](#page-47-0) ラジオ放送局を切り替え る, [42](#page-47-0) ラ ジ オ 放 送 局 を 登 録 す る, [42](#page-47-0)

# **り**

リセット, [14](#page-19-0)